- 1. 6WMM7 6WMM7( 82810-DC100 ),
- 6WMM7-1 ( 82810 ), 6WMM7-E ( 82810E ).
- **2.** Dual BIOS (Optional).
- **3.** ISA Bus Slot (Optional).
- 4. YAMAHA YMF744 (Optional).
- **5.** Suspend to RAM .
- **6.** AMR .
- **7.** PS/2  $\qquad \qquad : \qquad \qquad$  PS/2
- $($  BIOS PS/2  $)$
- **8.**  $\overline{X}$   $\overline{X}$  5V Stand-By ()  $($
- ENTER) (Optional)
- **9.** 3 ACPI **10.** (COMA,COMB),
- **11.**  $(ATX$  720
- 5V Stand-By ) **12.** TV/DFP(Digital Flat Panel) by TV/DFP daughter card
- (Optional).<br>**13.** PCB 2.0
- Intel Coppermine L2 256KB Socket 370 系列處理器.

# **INTEL <sup>â</sup> Celeron<sup>TM</sup>/Coppermine Socket 370 REV. 2.0 Second Edition**

R-20-02-091201C

1999 12 01

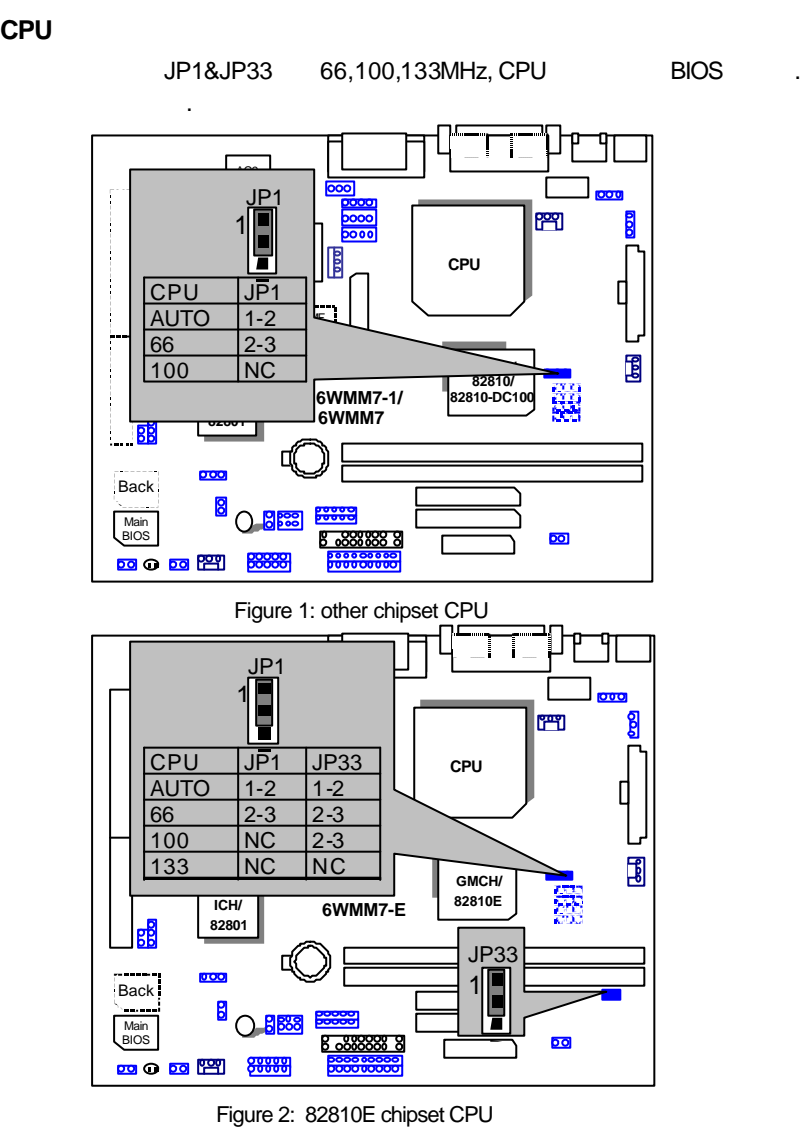

2

# **I.** 快速安裝指南 **CPU** 速度設定

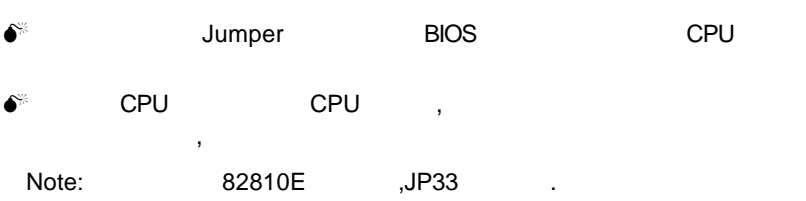

#### **JP17~JP20 (Optional) (See Figure-2)(ICS 9248-73)**

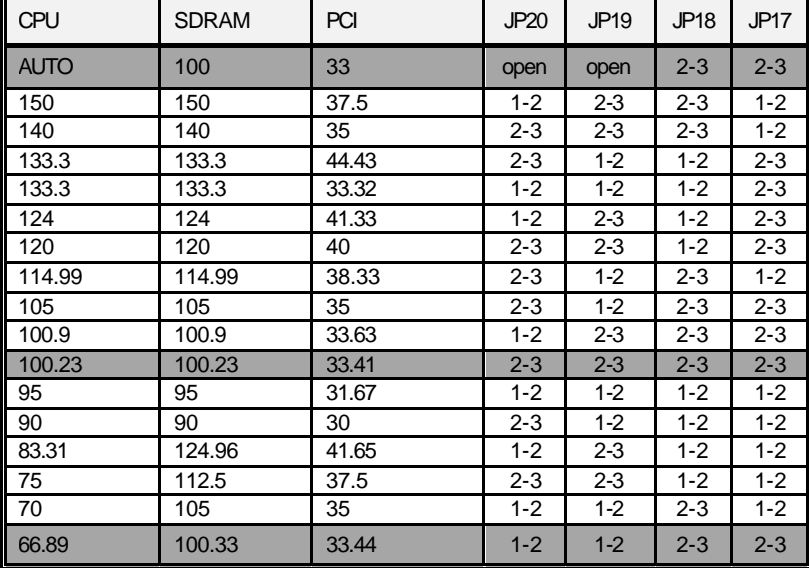

JP17/ JP18 / JP19 / JP20 (Optional) :

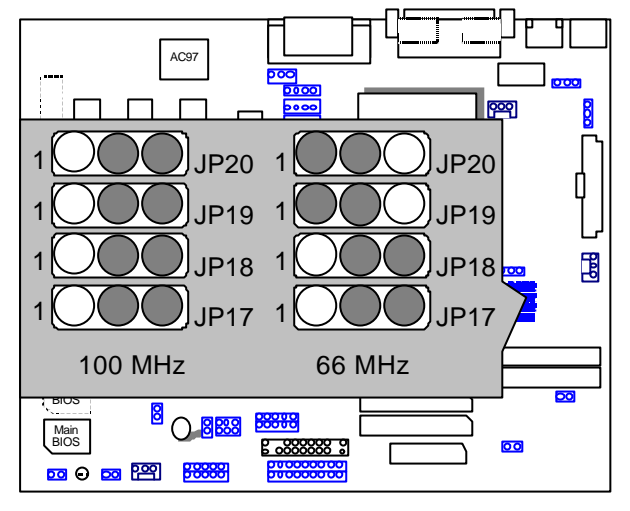

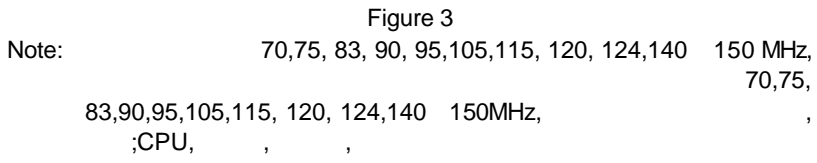

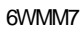

II. Jumper the set of the set of the set of the set of the set of the set of the set of the set of the set of the set of the set of the set of the set of the set of the set of the set of the set of the set of the set of th

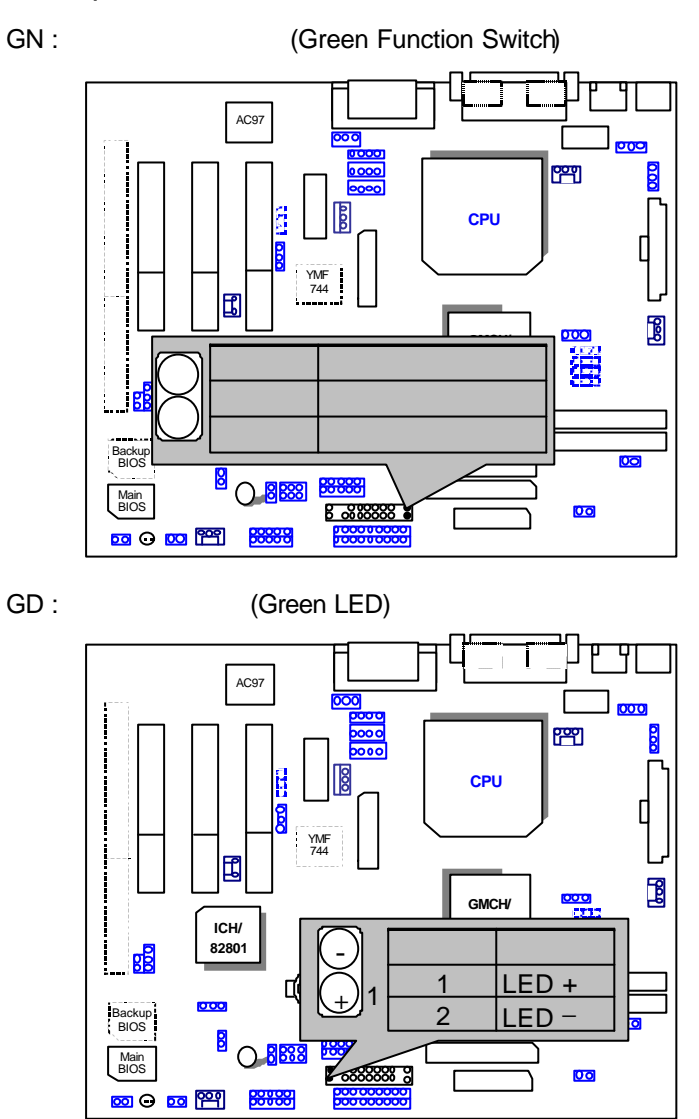

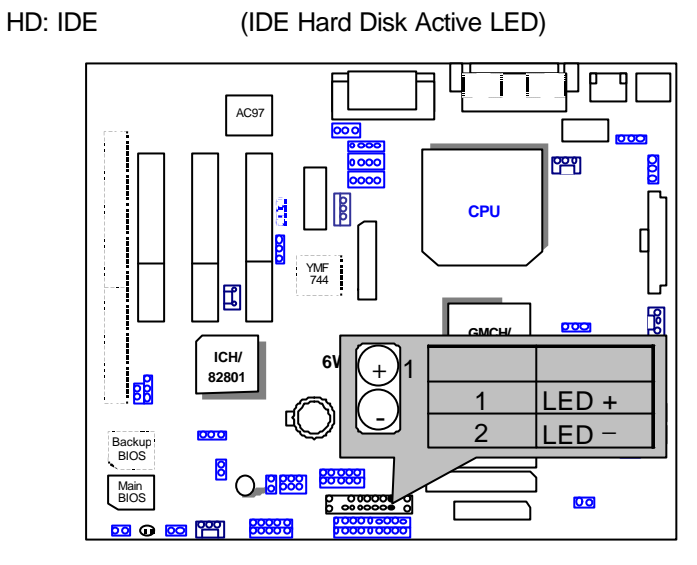

SPKR: (Speaker Connector)

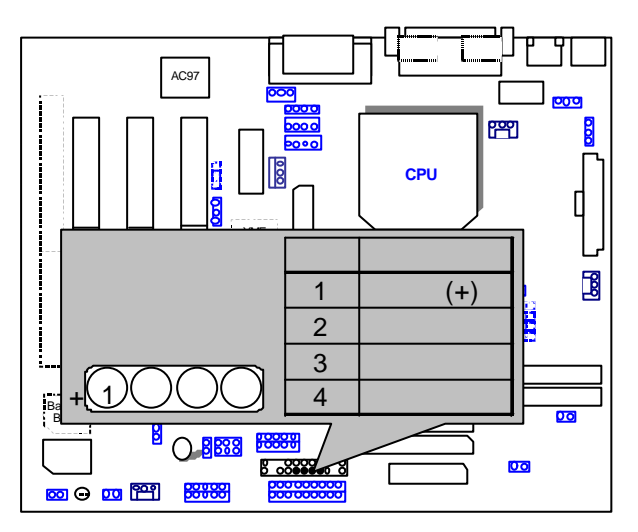

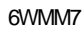

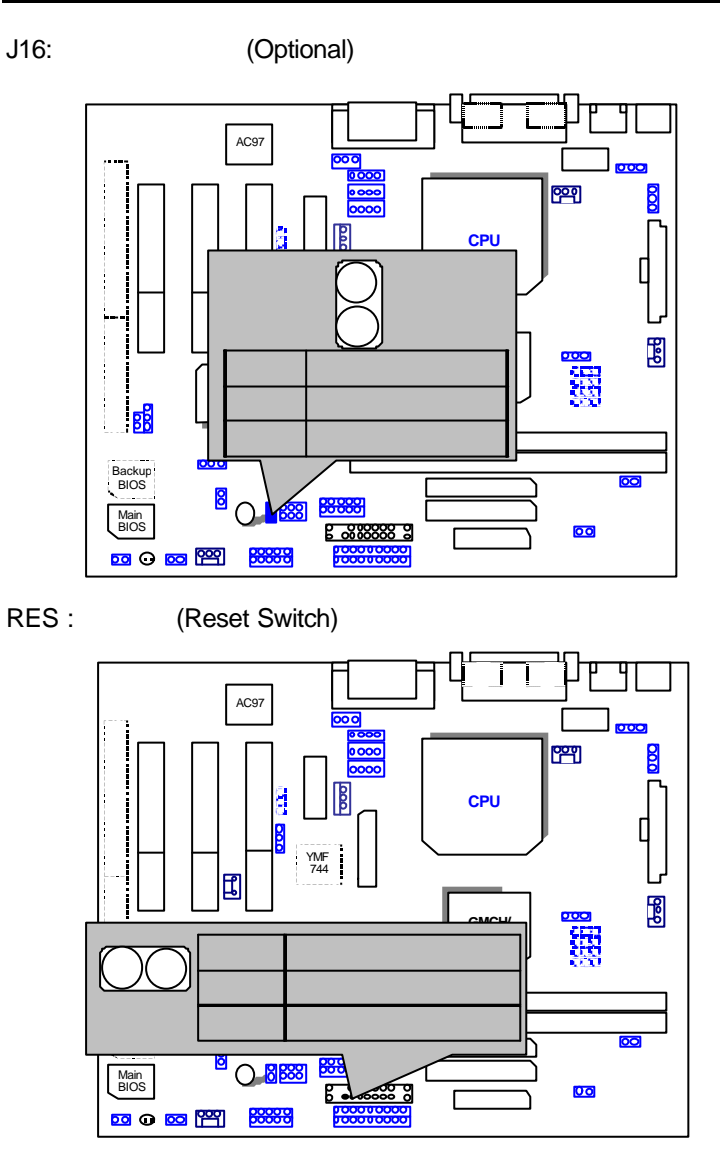

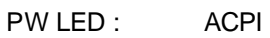

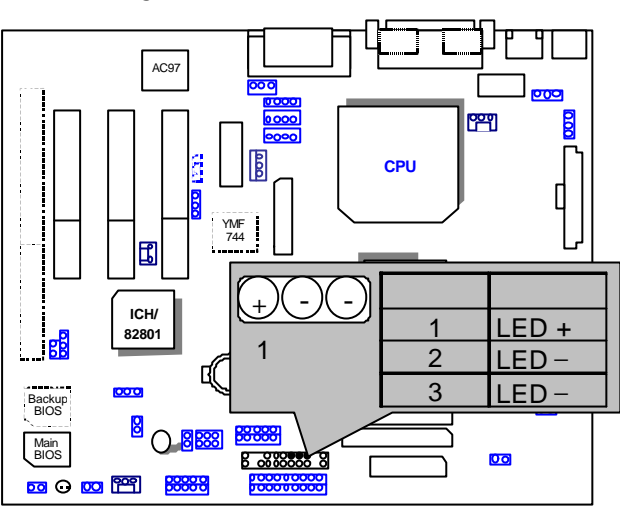

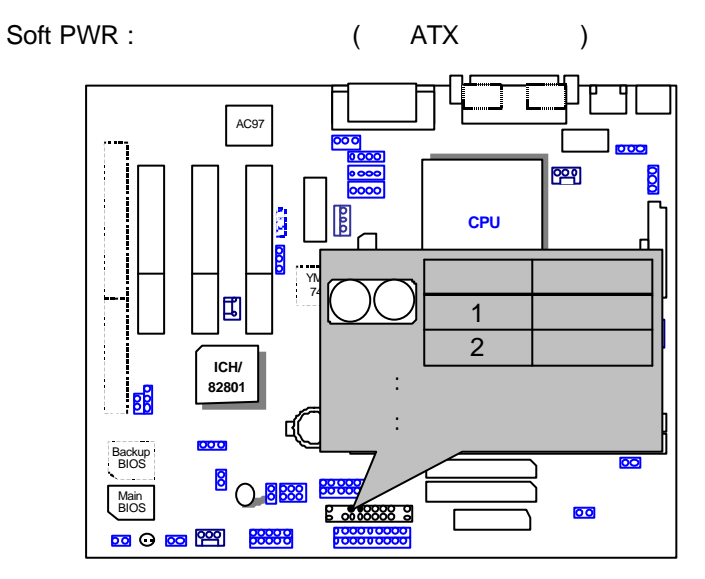

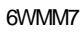

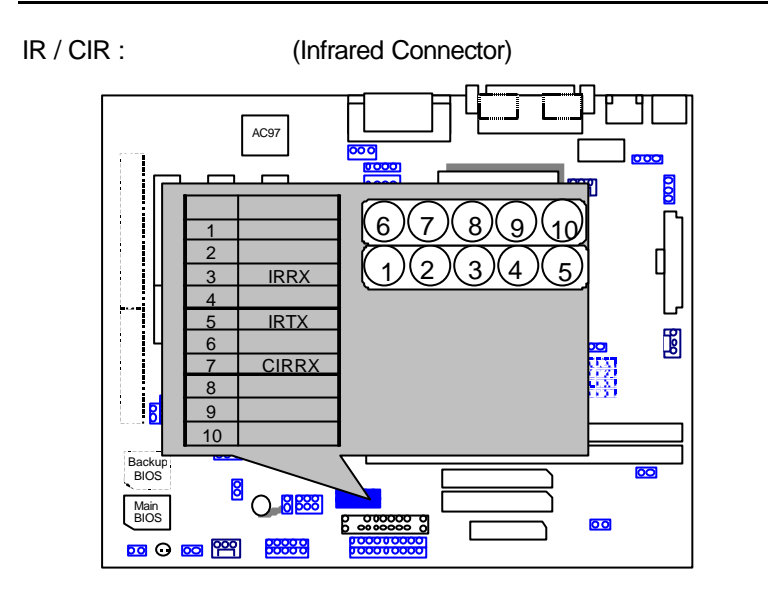

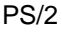

PS/2 (PS/2 Mouse & Keyboard Connector)

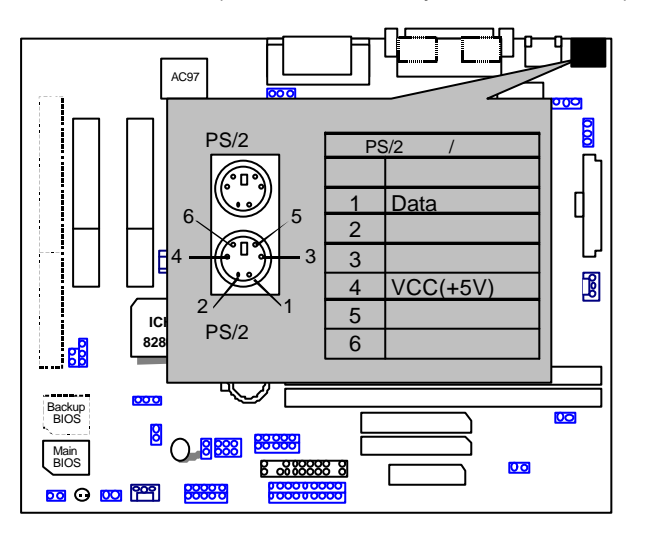

USB : USB Port

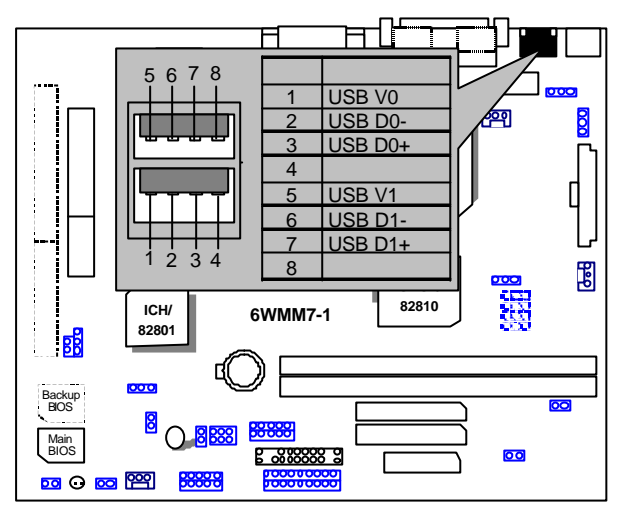

CPU FAN: CPU **CPU** COOLING Fan Power Connector)

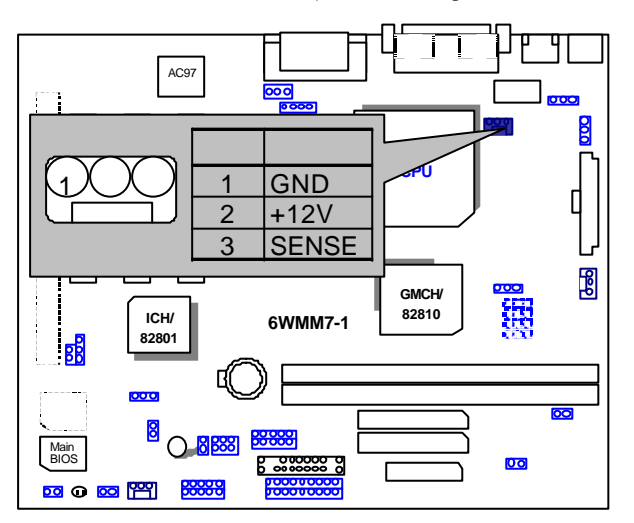

## PWR FAN : Power

(Power Cooling Fan Power Connector)

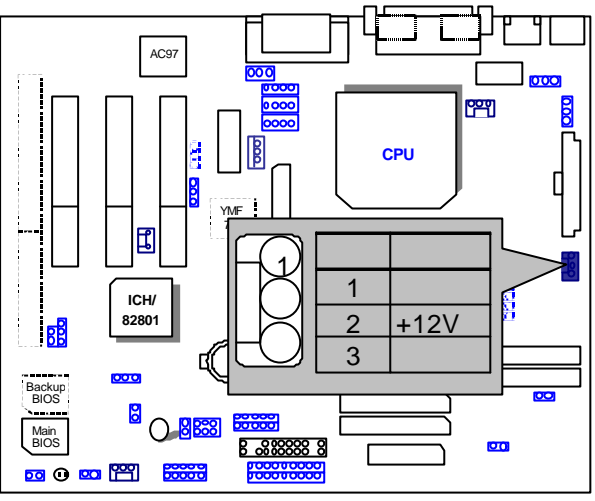

SYSTEM FAN : System (System Cooling Fan Power Connector)

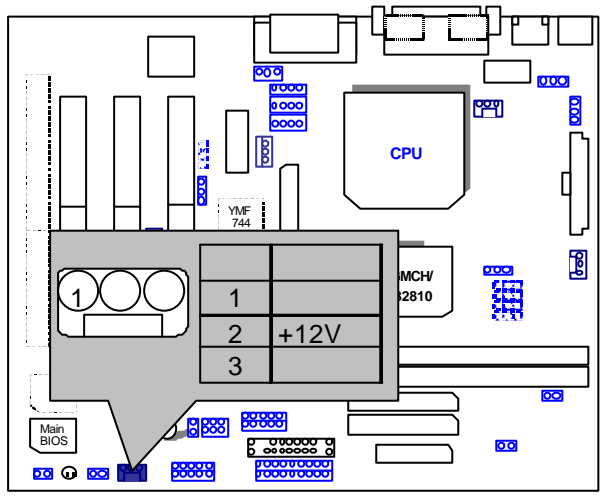

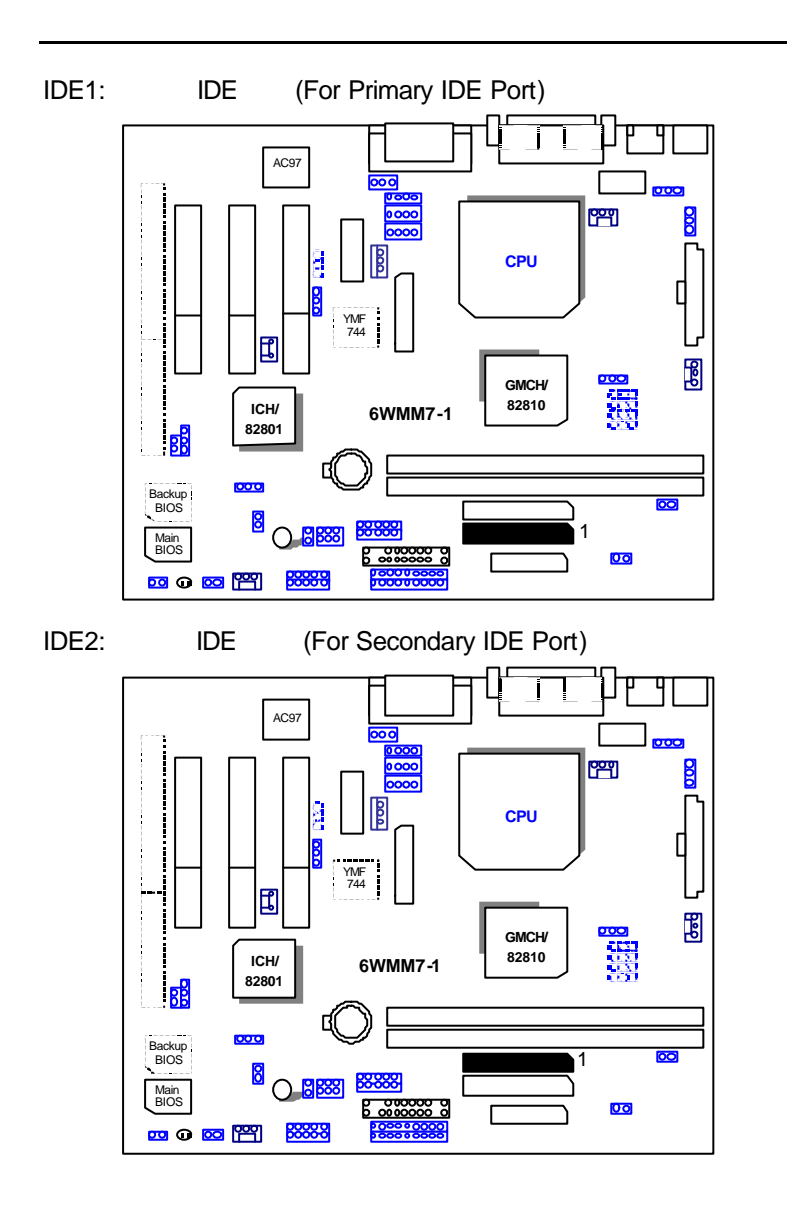

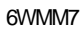

FLOPPY : (Floppy Port) AC97

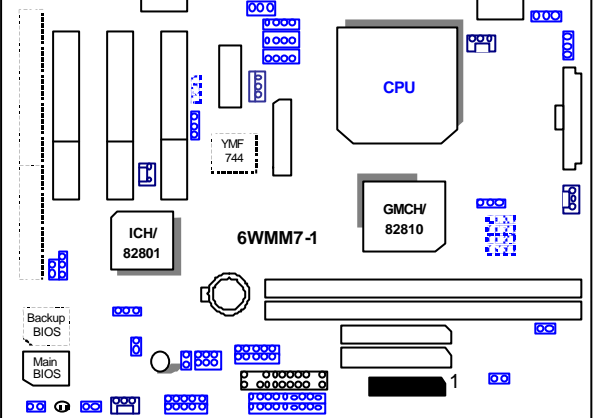

ATX POWER : ATX (ATX Power Connector) .<br>Pt ┧  $\overline{\rm TL}$ 乛 AC<sub>9</sub> poo  $\begin{bmatrix} 1 & 0 & 0 & 0 & 0 & 0 & 0 & 0 & 0 \\ 0 & 0 & 0 & 0 & 0 & 0 & 0 & 0 & 0 \\ 0 & 0 & 0 & 0 & 0 & 0 & 0 & 0 & 0 \\ 0 & 0 & 0 & 0 & 0 & 0 & 0 & 0 & 0 \\ 0 & 0 & 0 & 0 & 0 & 0 & 0 & 0 & 0 \\ 0 & 0 & 0 & 0 & 0 & 0 & 0 & 0 & 0 \\ 0 & 0 & 0 & 0 & 0 & 0 & 0 & 0 & 0 \\ 0 & 0 & 0 & 0 & 0 & 0 & 0 & 0 &$  $\overline{\mathbf{g}}$ 11**CPU** 法律 计自动控制 3,5,7,13, 15-17接地線  $^{\prime}$ 17 国  $1,2,11$   $3.3\sqrt{4.6,19.20}$   $\sqrt{CC}$  $\mathbb{B}$  $\frac{4,6,19,20}{10}$ 10 +12V<br>12 -12V **iCH/**  $\begin{array}{|c|c|c|}\n\hline\n10 & 4 \\
\hline\n\end{array}$ 12 -12V<br>18 -5V R  $-5V$ 000 8 電源良好訊號 Backup BIOS  $\overline{\mathrm{so}}$  $\overline{\mathbf{S}}$ 9 5V SB stand by+5V<br>14 PS-ON(Soft On/Off) a PS-ON(Soft On/Off) Main BIOS 200020000

**四○ 83 曾** 

COMB / LPT Port : COMB / LPT

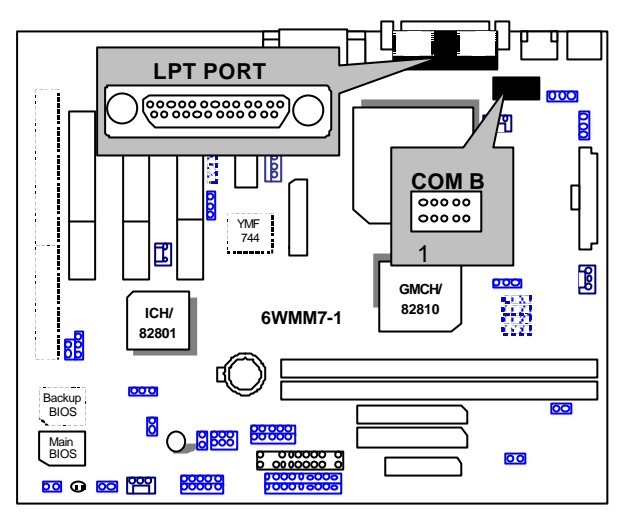

VGA : VGA Port

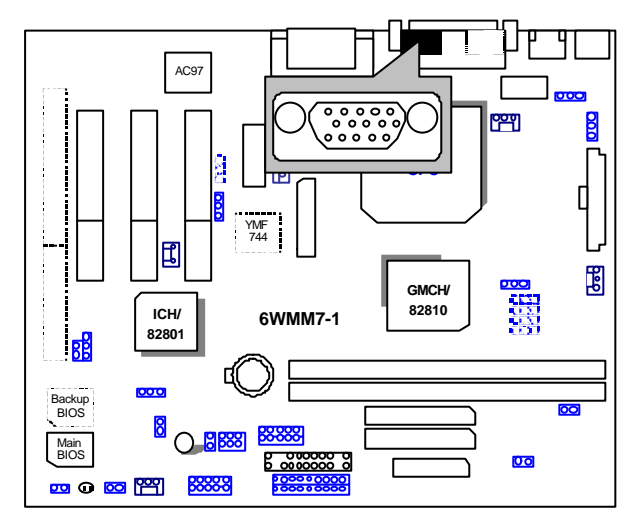

COM A : COM A Port

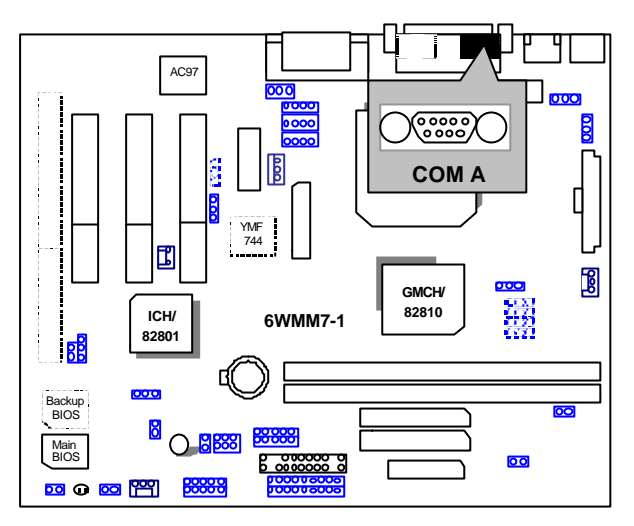

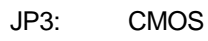

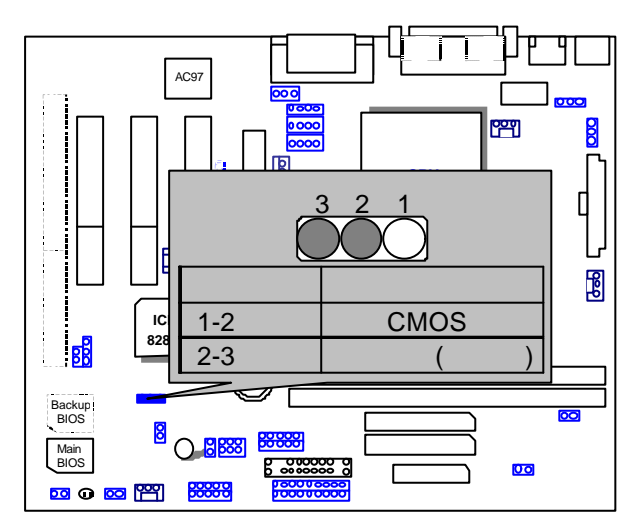

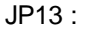

JP13 : (Keyboard Power On Selection) (Optional)

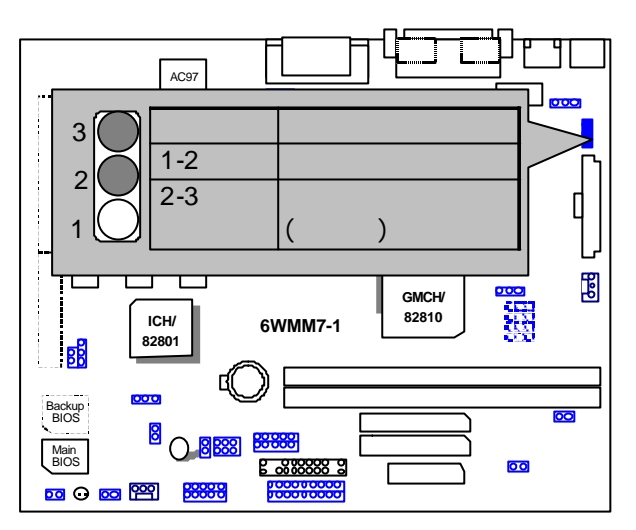

J8: GAME & Audio

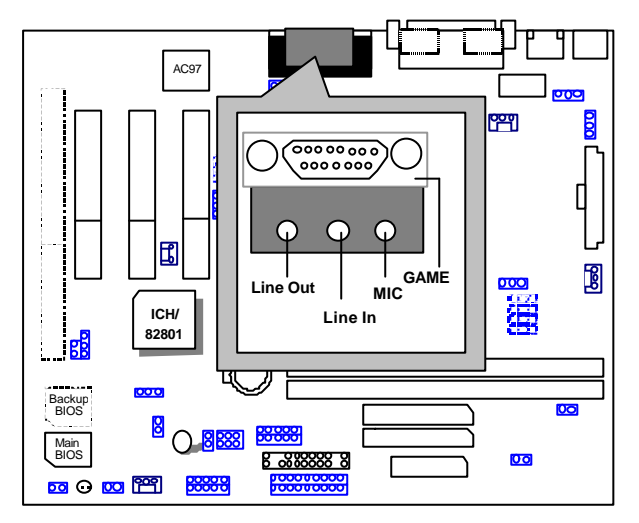

J9:CD Audio Line In

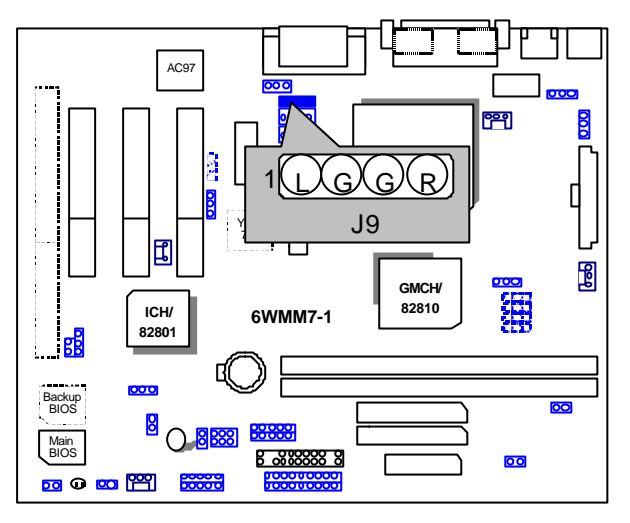

# JP25:AUX\_IN

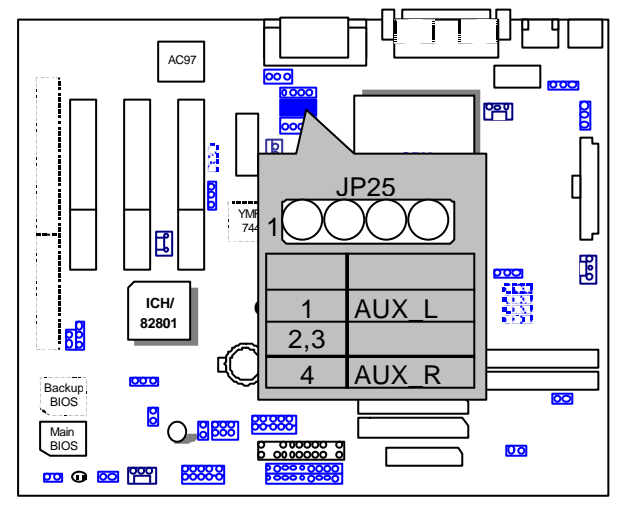

JP16 TEL :The connector is for Modem with internal voice connector.

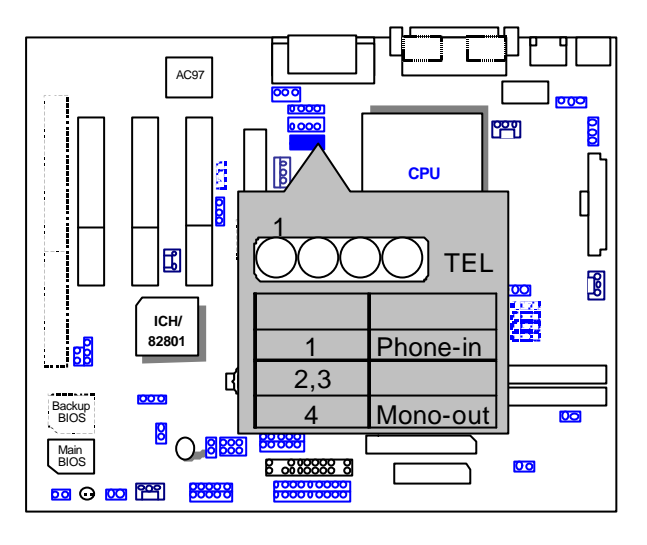

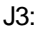

J3: (Wake on LAN)

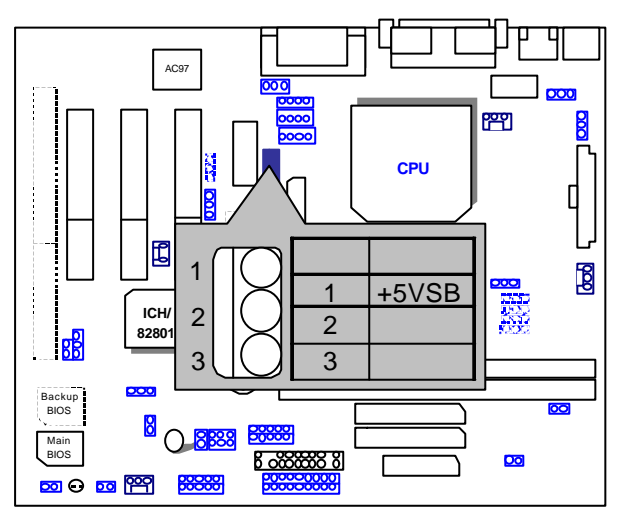

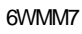

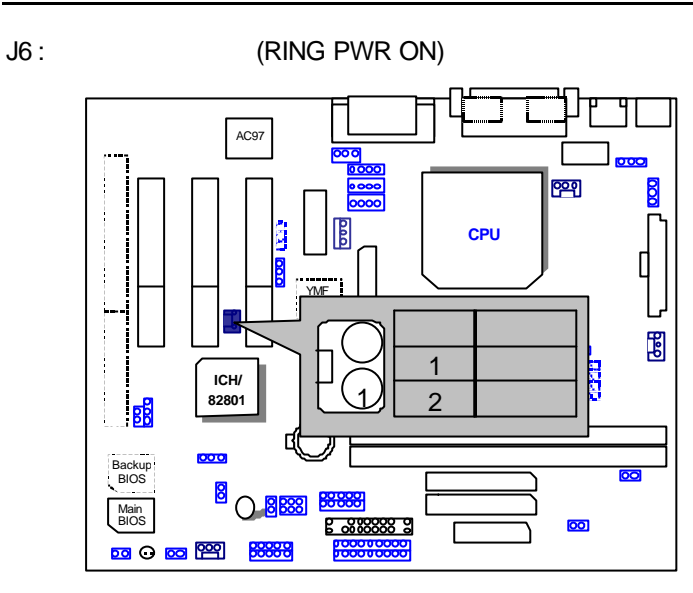

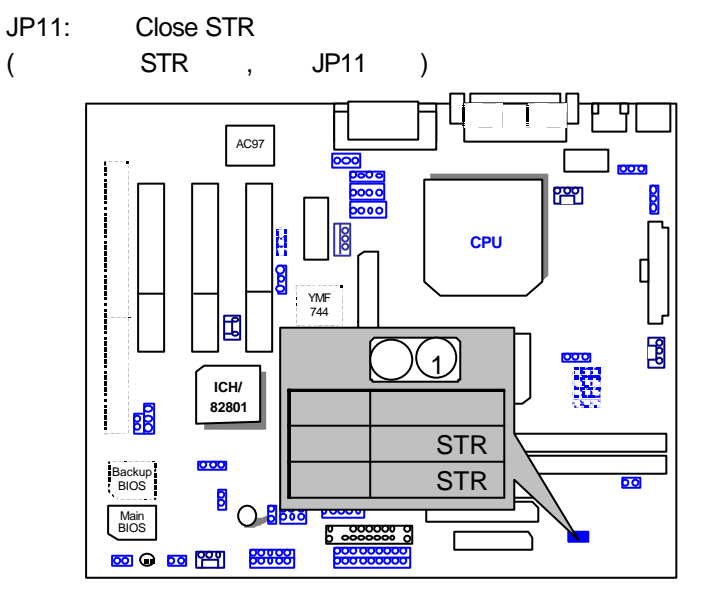

### JP9 : STR LED

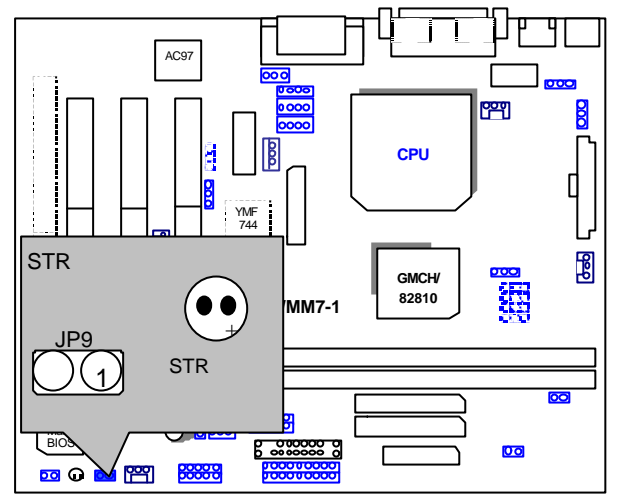

JP12 : CASE OPEN

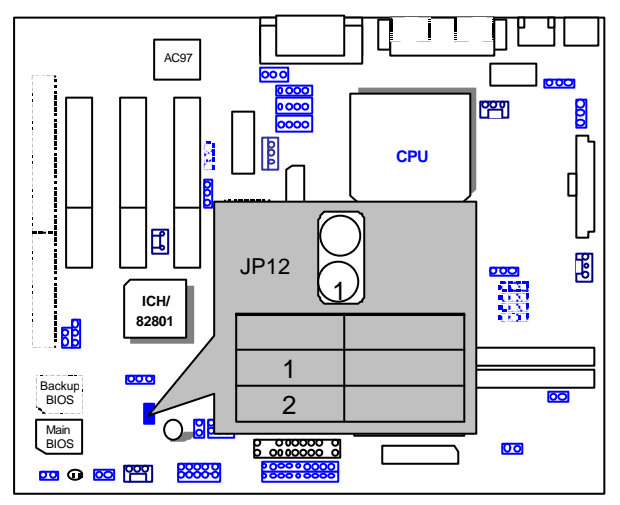

JP2: Top Block Lock

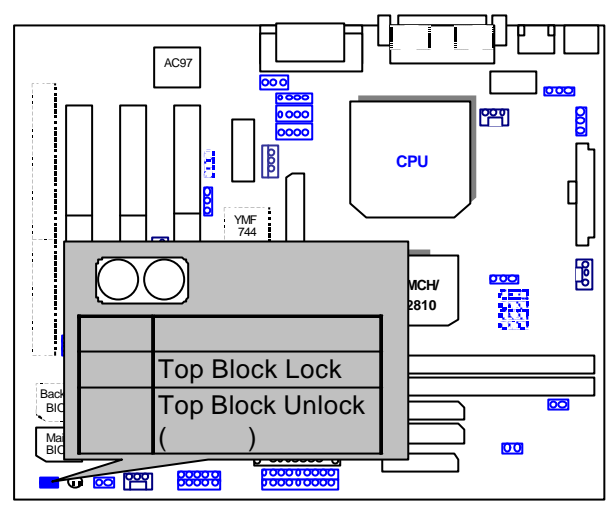

 $JP26:$ 

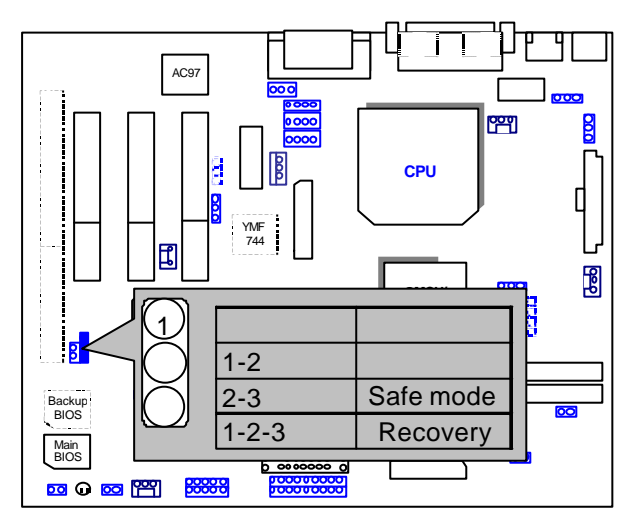

TV/DFP :TV-Out / Digital Flat Panel Daughter card connector.

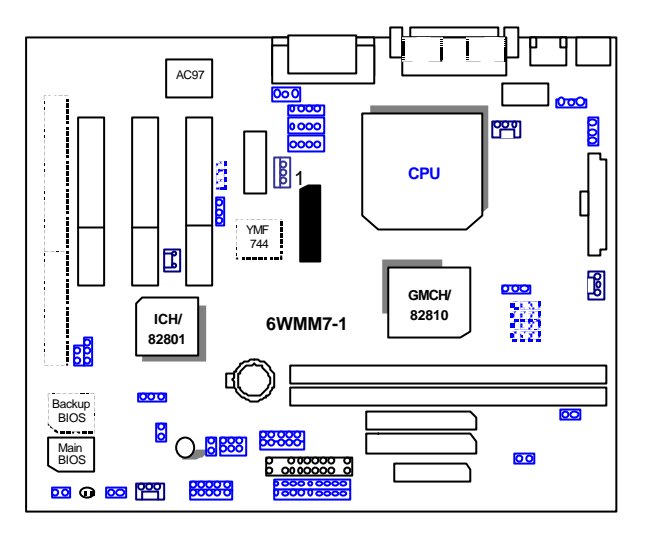

JP32/JP22 : USB Port Selection (Optional)

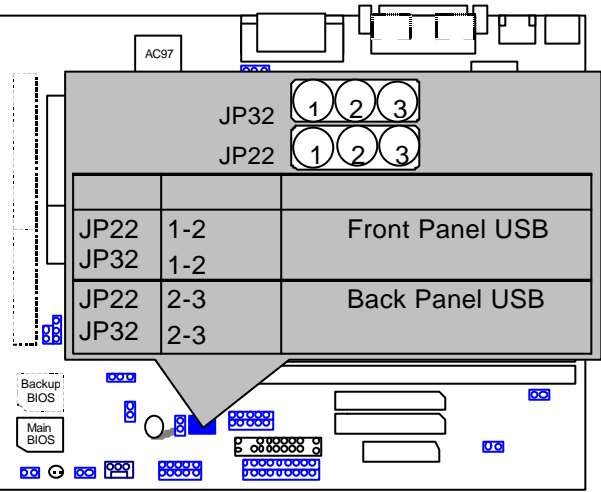

P24 : Front Panel USB Port (Optional)

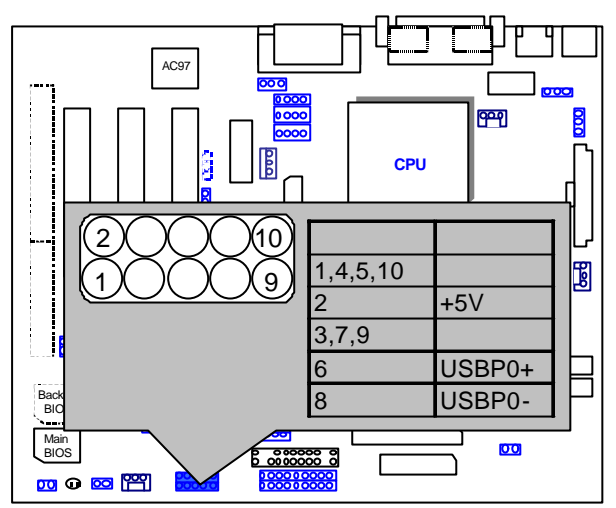

JP28: SPDIF(Optional, the SPDIF output is capable of providing digital audio to external speakers or compressed AC3 data to an external Dobly digital decoder.)

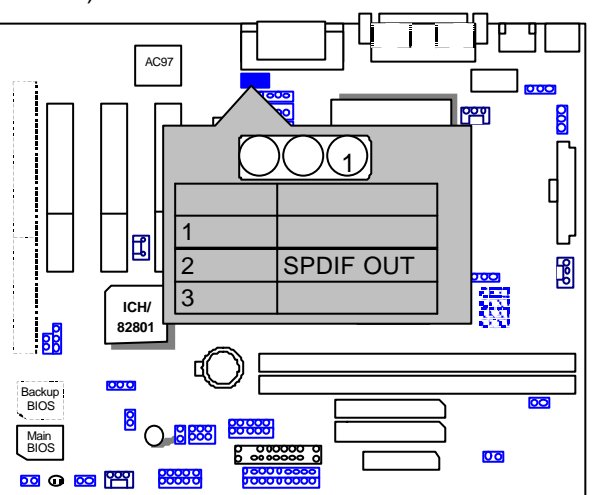

#### JP4: Timeout Reboot

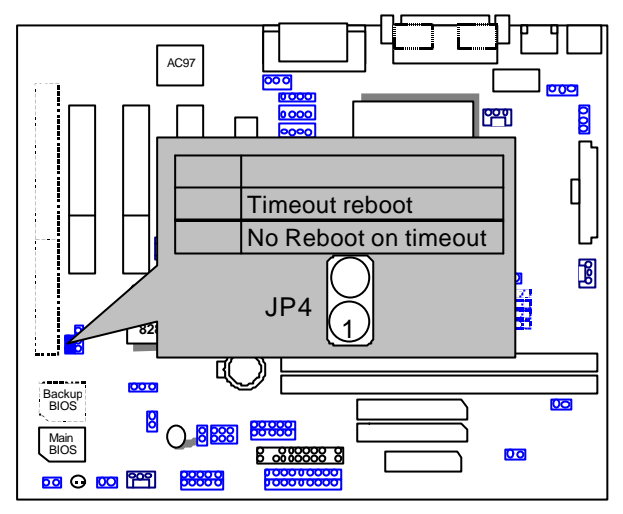

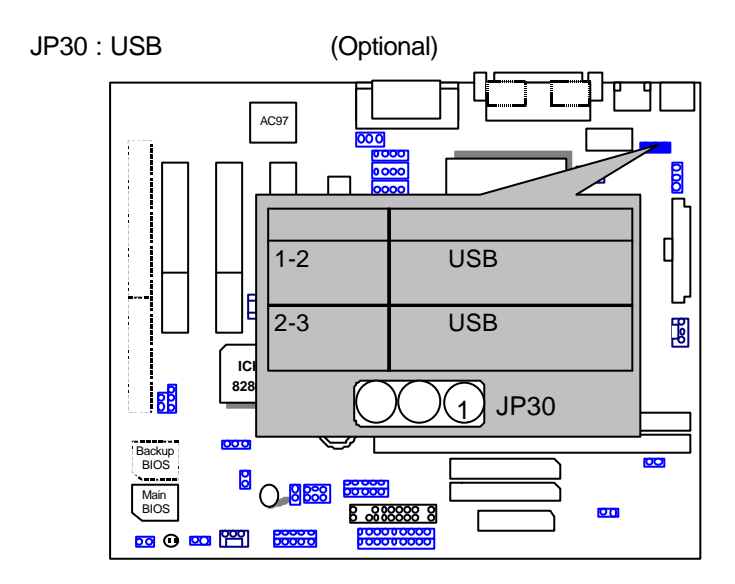

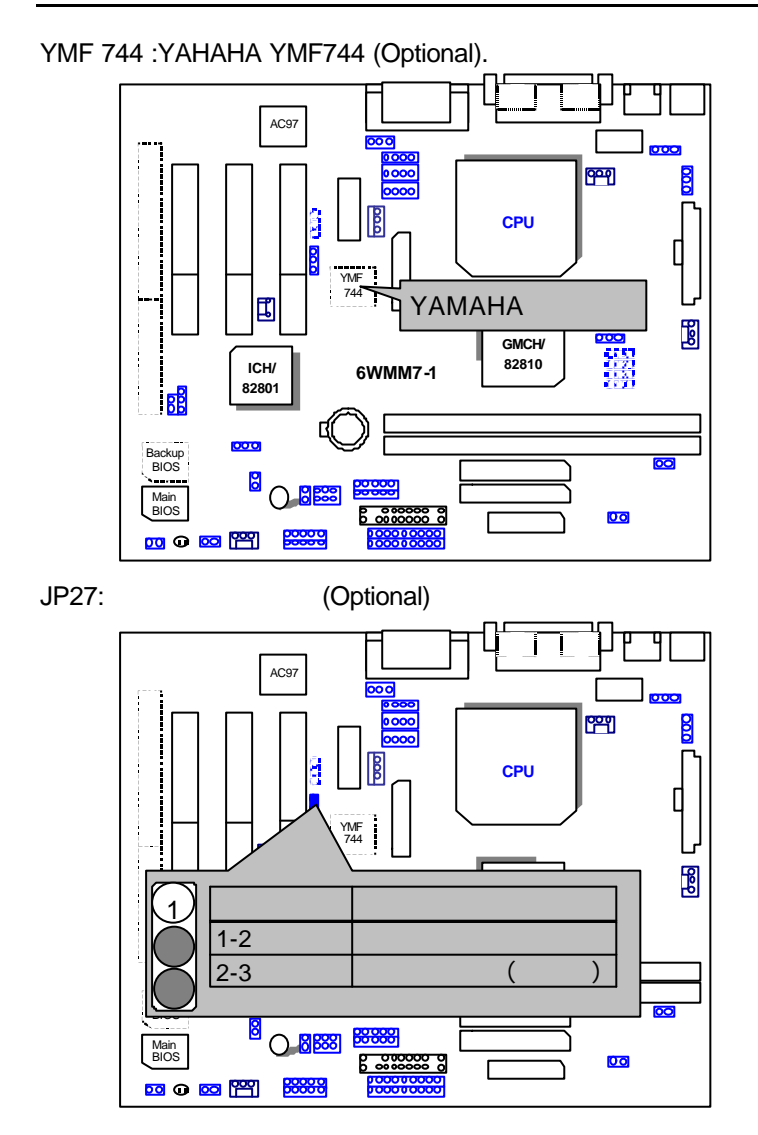

#### JP31 : AMR (Optional)

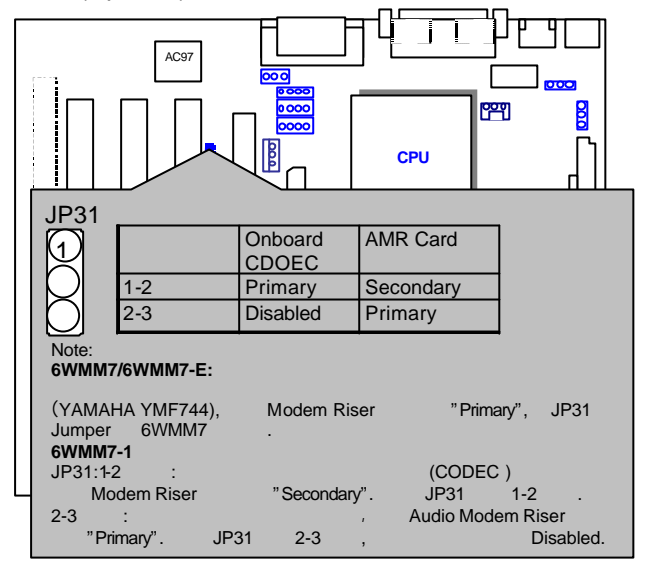

JP29:FPSW

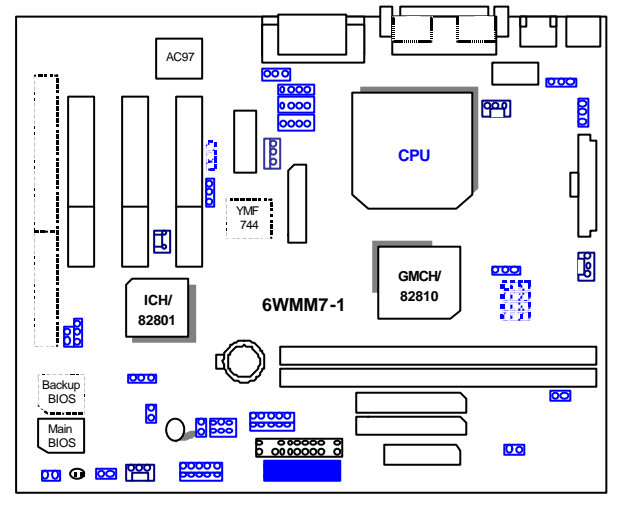

III. 如何設定才能得到最高效益

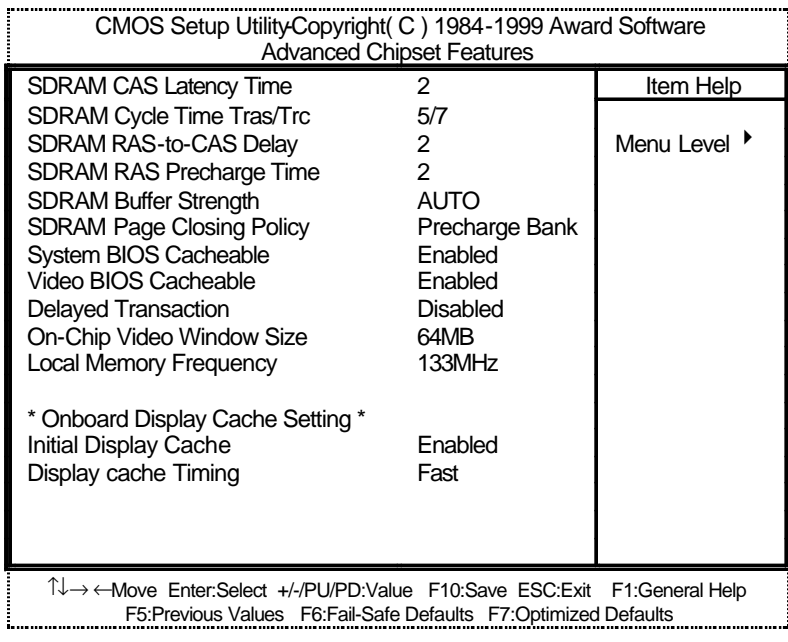

.

\* 32810E , " Local Memory Frequency 133Mhz"

- CPU INTEL®Celeron<sup>TM</sup> 533MHz Socket 370
- (128 x 1) MB SDRAM (Winbond 902WB W986408BH-8H))
- CPU 128 KB
- **and Corporation 810 Graphics Controller Hub)** (4MB SDRAM)
- IDE ( IBM DTTA-371800)
- Windows NT™4.0 SPK5
- 1024 x 768 x 16bit x 75Hz

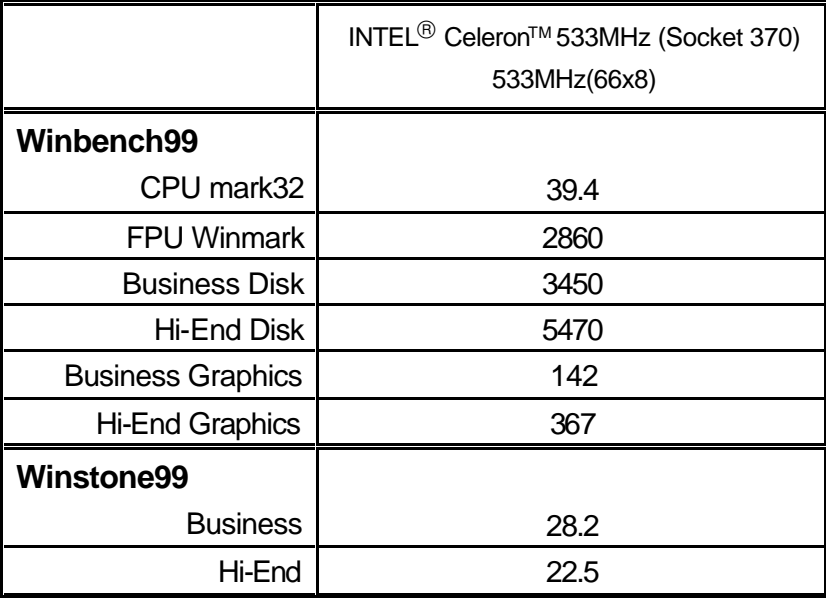

# IV. Suspend To RAM

# A.1 STR

STR Windows 98 ACPI STR STR  $STR$  $\mathcal{G}^{\text{max}}$  $\begin{array}{c|c}\n\text{STR} & \text{STR}\n\end{array}$ 

## A.2 STR

**STR** 

# **SETP 1:**

Windows 98

- A. Windows 98 and the set of the set of the set of the set of the set of the set of the set of the set of the set of the set of the set of the set of the set of the set of the set of the set of the set of the set of the se
- B. Window "D:\setup /p j", enter
- $C.$
- 
- $(D:)$

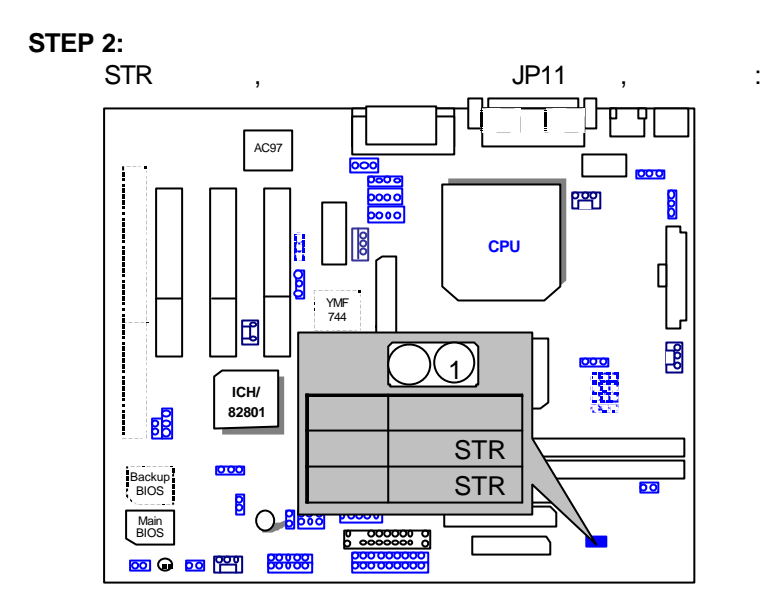

#### **STEP 3:**

<del>。《Del</del>>》,《Del>》, "POWER MANAGEMENT SETUP", "ACPI Suspend Type: S3 (Suspend to RAM)"
F10"
"
SAVE & EXIT SETUP"

恭喜您!!您已經順利的完成了STR的功能安裝。

有兩種方式來完成:

# **A.3** 如何讓您的系統進入STR模式?

1. "Windows" "

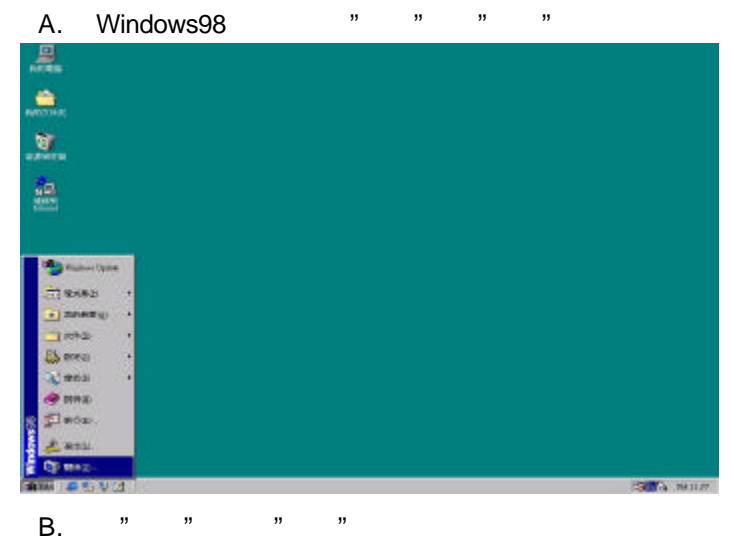

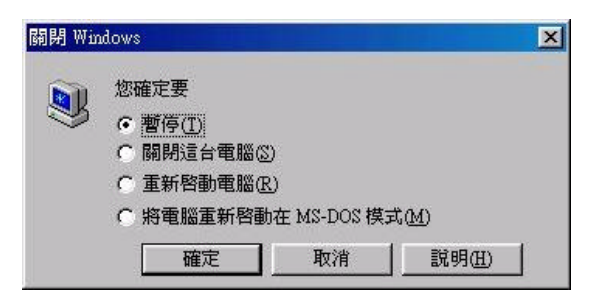

- 2. STR :
	-

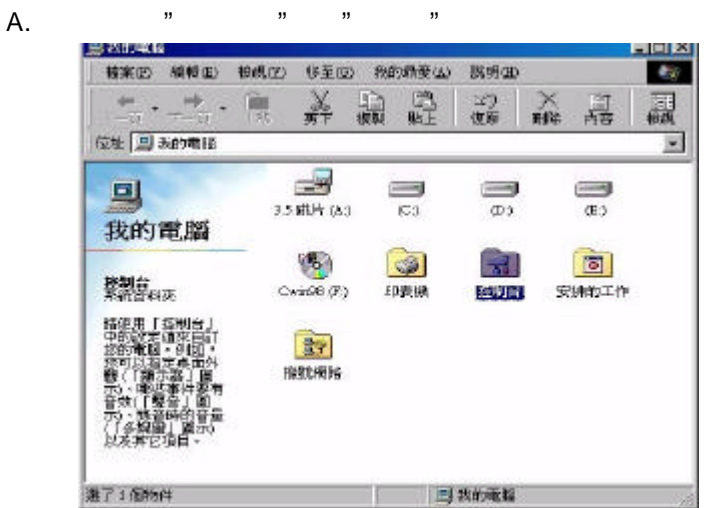

B. 用滑鼠雙擊"電源管理"選項。

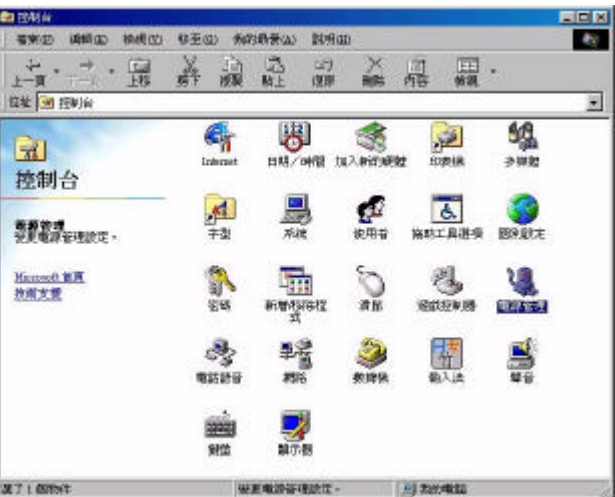

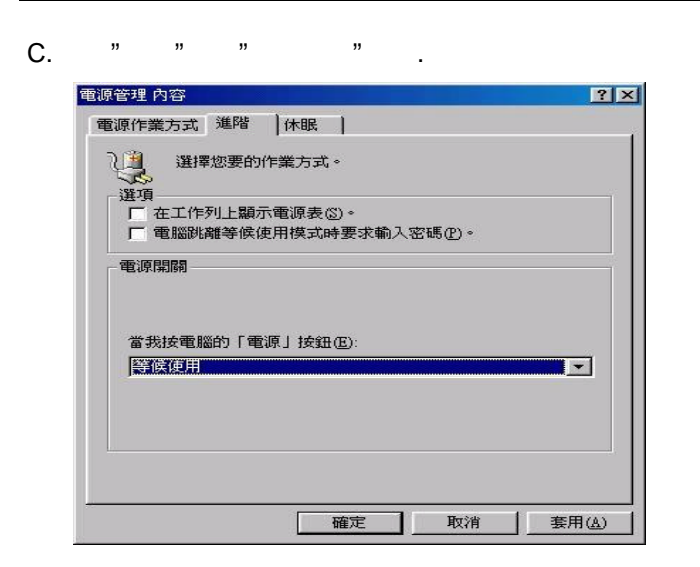

#### **STEP 4 :**

,在资源的公司公司的系统,也要进入STR(STR),在实践中的系统,只要按照 "電源開關"按鈕即可。

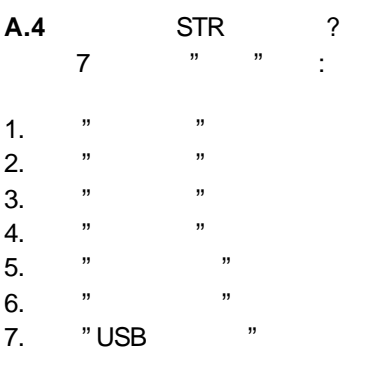

**A.5** :

- 1. STR  $\rightarrow$
- A. 您的ATX 電源供應器必須要是ATX 2.01的規格(供應超過720毫安培 5V Stand-By )
- C. SDRAM PC-100 .
- 2. JP9 STR 2. JP9 STR 3. STR

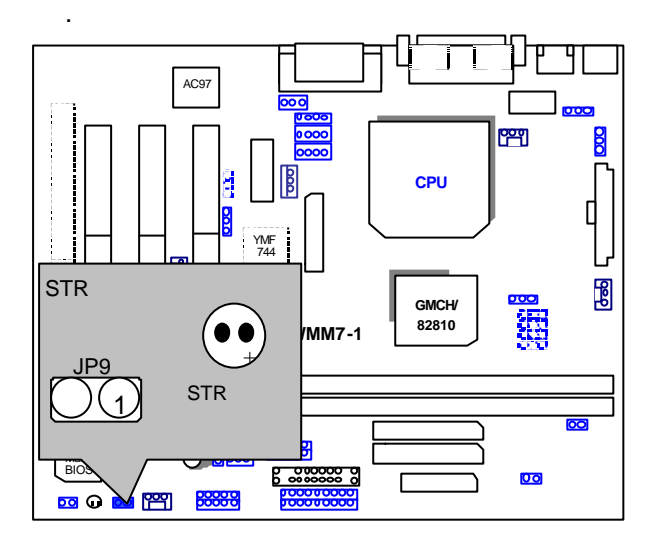
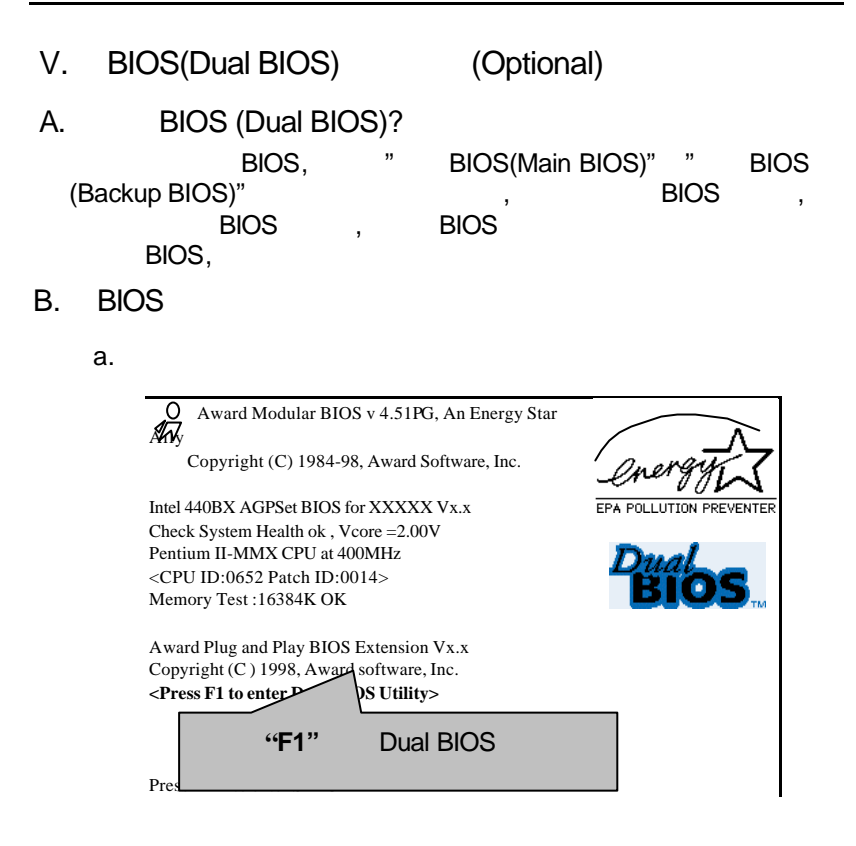

b. Dual BIOS

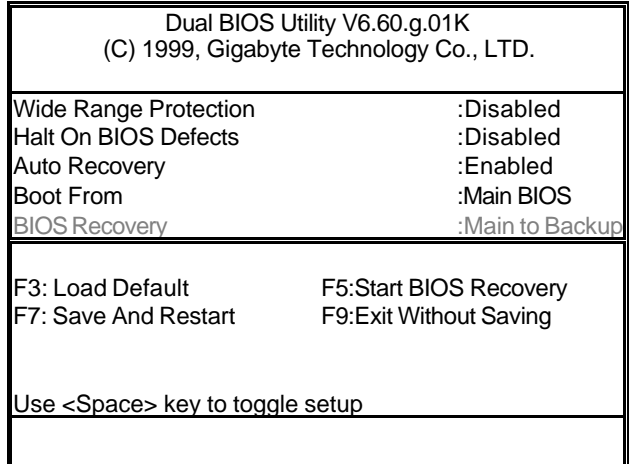

C. Dual BIOS

**Wide Range Protection: Disabled** (CD), Enabled

 狀況1: BIOS , , , , , Failure ( :Update ESCD Failure, Checksum Error Reset), Wide Range<br>Protection Enabled, BIOS Protection BIOS 狀況2:

( $:SCSI$  , ...). ROM BIOS, BIOS 設定,設定完畢後,此時若由周邊卡的ROM BIOS發出訊號要求系統重開機, **BIOS** 

 $\overline{B}$  (1) and  $\overline{B}$  (1) and  $\overline{B}$  (1) and  $\overline{B}$  (1) and  $\overline{B}$  (1) and  $\overline{B}$  (1) and  $\overline{B}$  (1) and  $\overline{B}$  (1) and  $\overline{B}$  (1) and  $\overline{B}$  (1) and  $\overline{B}$  (1) and  $\overline{B}$  (1) and  $\overline{B}$  (1) and

 $\frac{1}{2}$ 

Halt On BIOS Defects : Disabled(endingly, Enabled Halt On BIOS Defects Enabled , CHECKSUM ERROR MAIN BIOS IS WIDE RANGE PROTECTION ERROR,  $\hspace{2cm} ;$ 

 Auto Recovery :**Disabled**會顯示**<or the other key to continue.>** Auto Recovery :**Enabled**會顯示**<or the other key to Auto Recover.>**

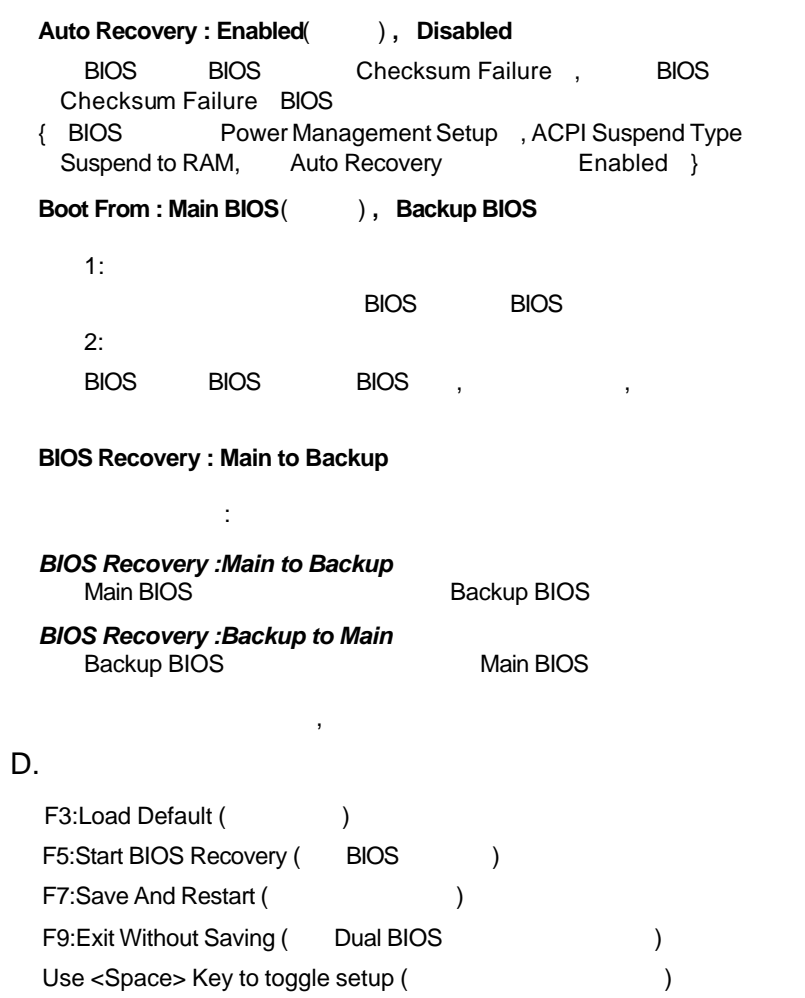

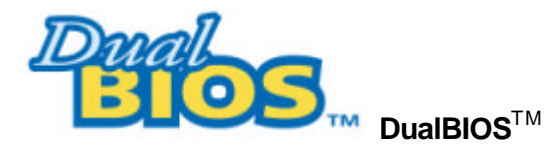

**BIOS** 您的主板BIOS是否曾經因昇級失敗或中毒,而導致整台電腦故障,送修後

 $DualBIOS^{TM}$  (  $BIOS)$  $\overline{B}$ IOS  $\overline{B}$ IOS 動啟用第二顆BIOS繼續完成開機的動作,並可以修復第一顆BIOS  $B$  DualBIOS<sup>TM</sup> ( BIOS)

 $DualBIOS^{TM}$  ( BIOS),  $\overline{B}$ IOS  $\overline{B}$ 

I.  $DualBIOS^{TM}$  ? :  $DualBIOS^TM$ " BIOS(Main BIOS)" " BIOS (Backup BIOS)" BIOS , BIOS , BIOS  $\blacksquare$  $\blacksquare$ ,  $\blacksquare$  BIOS and BIOS the BIOS of BIOS

 $II.$  DualBIOS<sup>TM ?</sup> :  $\overline{\text{BIOS}}$  , , BIOS , BIOS ...

1.  $BIOS,$ 

2 BIOS內的資料可能損毀的情況有:系統突然斷電或使用者將系統不正常  $\overline{\phantom{a}}$ 

 $3.$  BIOS,

4. BIOS

 $B$ IOS,  $B$ 

,  $\qquad \qquad$  BIOS,

 $\overline{a}$ ,  $\overline{b}$ ,  $\overline{b}$ ,  $\overline{c}$  $\overline{a}$ **BIOS** 

III. Dual $BIOS^{TM}$  ?

:

- 1. DualBIOS™ (Power On The POST (Power On Self Test), ESCD Update, PnP
- $2.$  DualBIOS<sup>™</sup> BIOS  $\qquad \qquad$ , BIOS **BIOS Checksum** Dual BIOS ,"Auto Recovery" BIOS
- $BIOS$  , Dual  $BIOS^TM$  BIOS **BIOS**
- 3. Dual BIOS<sup>TM</sup>  $\,$ , BIOS  $\,$ , BIOS BIOS , **BIOS**
- 4. Dual BIOS<sup>TM</sup>  $\qquad \qquad ,$  BIOS BIOS, BIOS
- $IV.$  DualBIOS<sup>TM</sup> ? :
- 1.  $\blacksquare$  ,  $\blacksquare$  $\mathsf{BIOS}$
- $BIOS$ , Dual $BIOS^TM$ 供您的電腦一個最先進的解決方法:
- $>$  BIOS , BIOS ,
- 1> "Auto Recovery",
- BIOS將會自動接管開機的動作並自動修復有問題的BIOS 2> BIOS,
- **BIOS**
- $2.$  BIOS , DualBIOS<sup>TM</sup> BIOS BIOS , BIOS BIOS<br>Checksum BIOS Checksum

- $3.$   $3.$  BIOS,
- $4.$   $1.$ Dual BIOS<sup>TM</sup>, <sup>"Halt On When</sup> BIOS Defects" and BIOS the BIOS of the BIOS
- 警告訊息。但大部份工作站伺服器都需要不斷工作,在這種情況下, "Halt On When BIOS Defects",
	- $Dual BIOS^{TM}$  : BIOS
		- eray of the 2 2Mbit BIOS 2 4Mbit BIOS

 $\overline{1}$ .

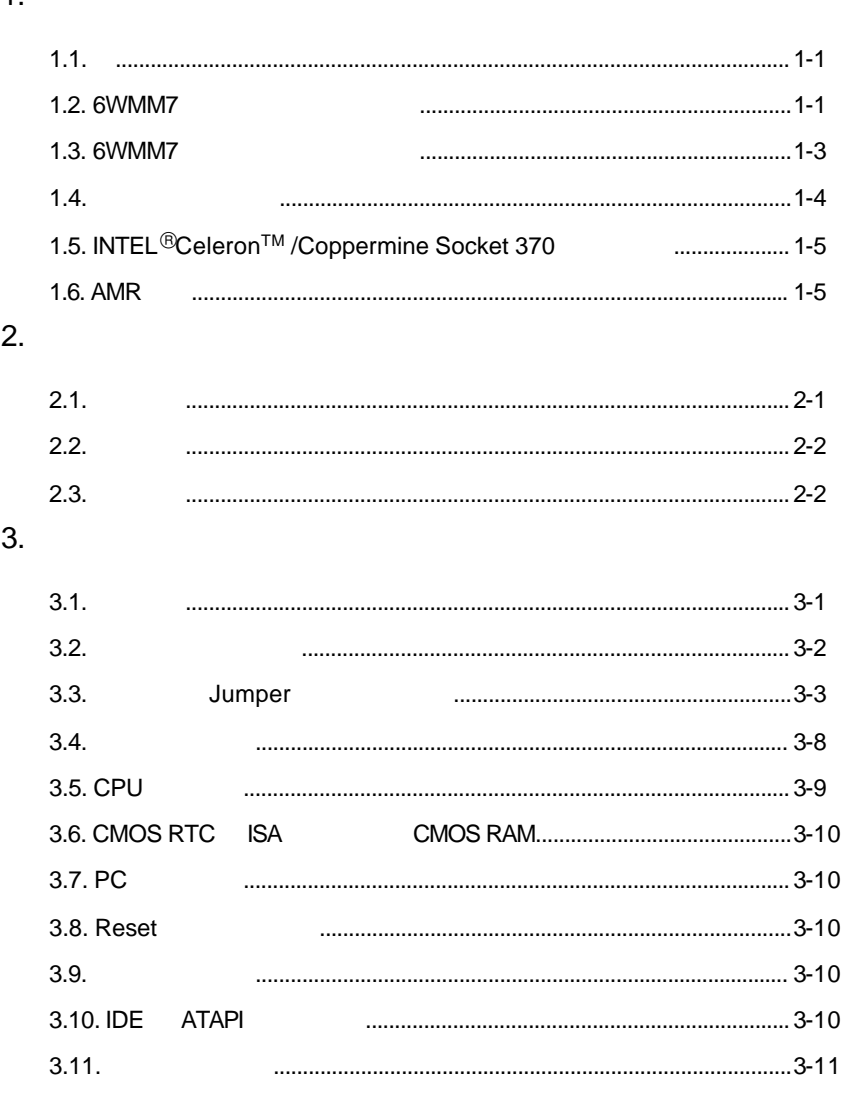

 $\overline{1}$ 

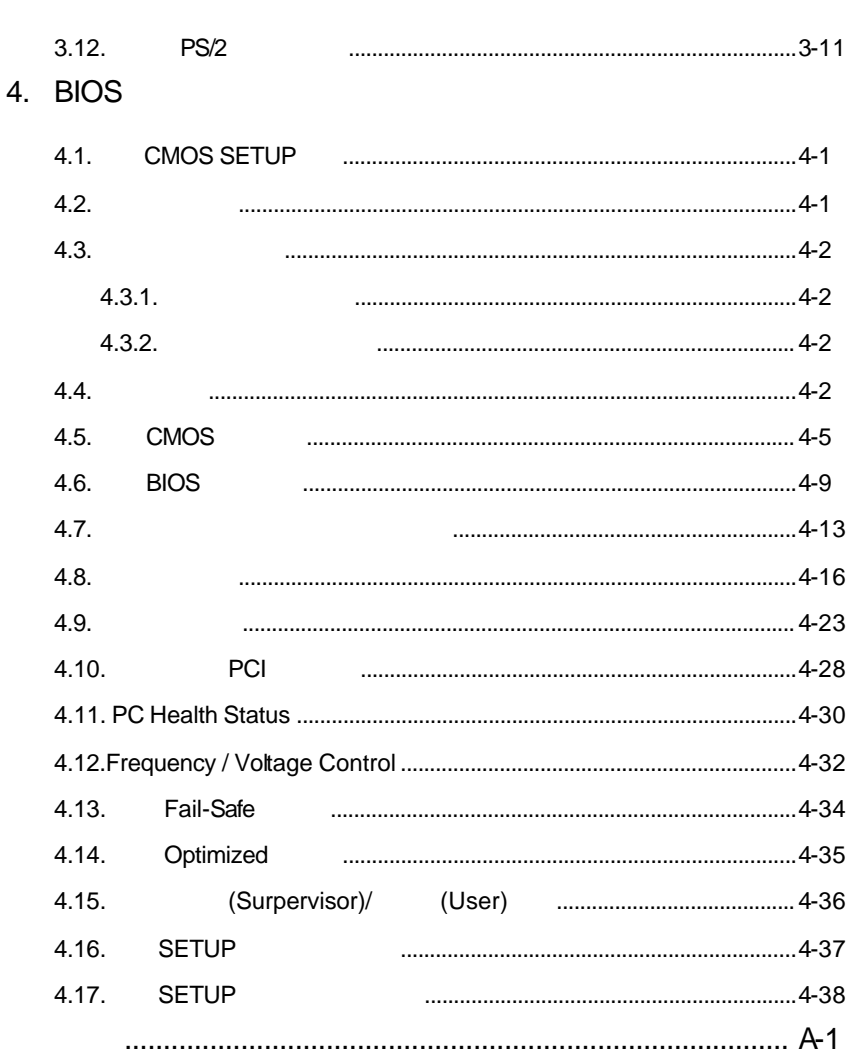

 $\overline{2}$ 

 $1<sub>1</sub>$ 

1.1.

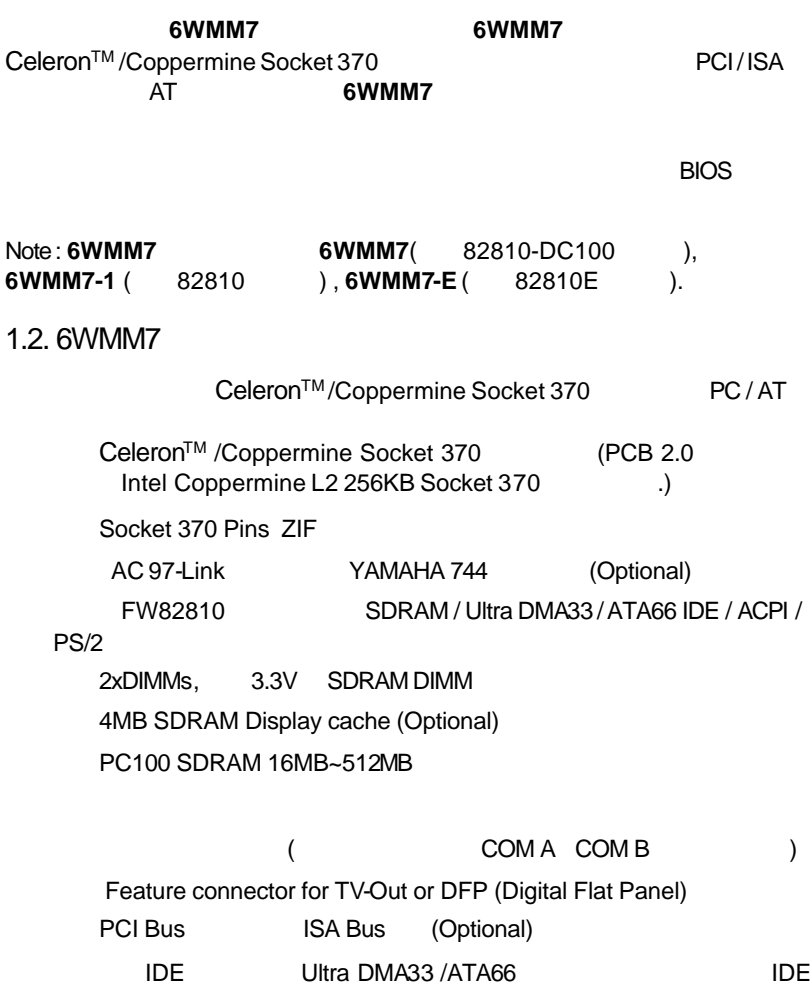

理器.

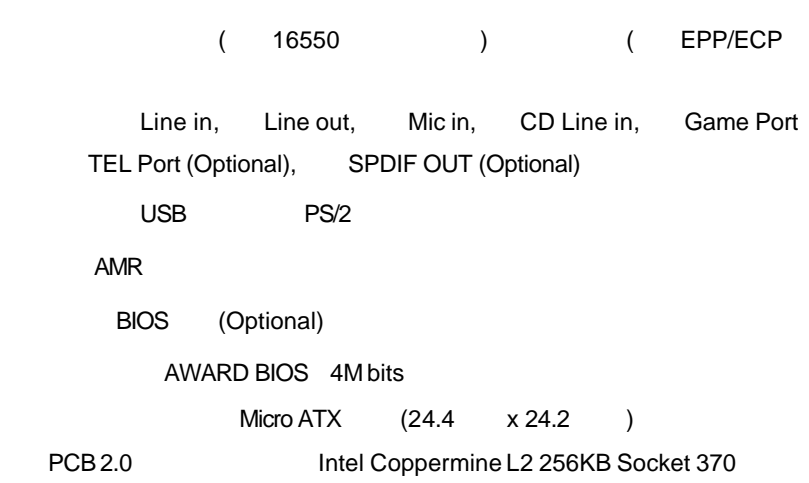

## 1.3. 6WMM7

6WMM7

- CPU INTEL®Celeron<sup>TM</sup> 533MHz Socket 370
- (128 x 1) MB SDRAM (Winbond 902WB W986408BH-8H))
- CPU 128 KB
- Corporation 810 Graphics Controller Hub) (4MB SDRAM)
- IDE ( IBM DTTA-371800)
- **Windows NT™4.0 SPK5** 
	- 1024 x 768 x 16bit x 75Hz

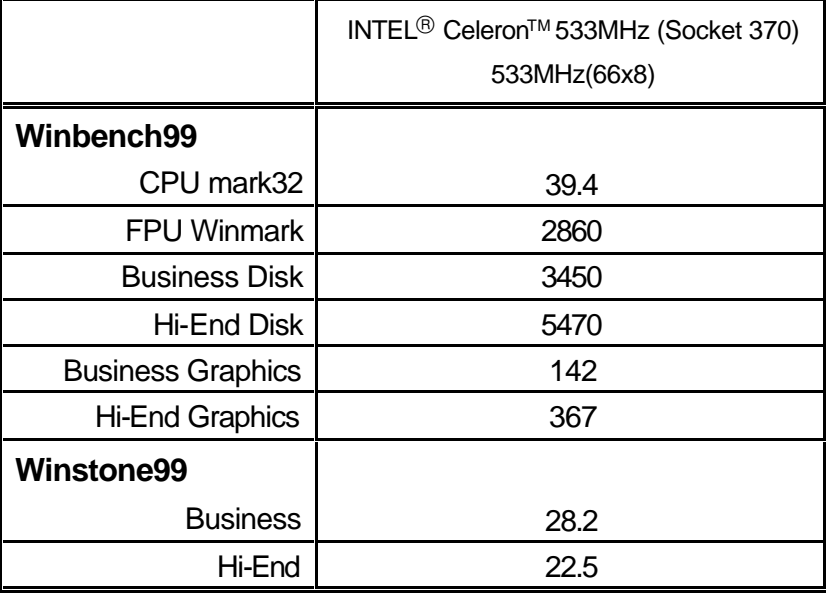

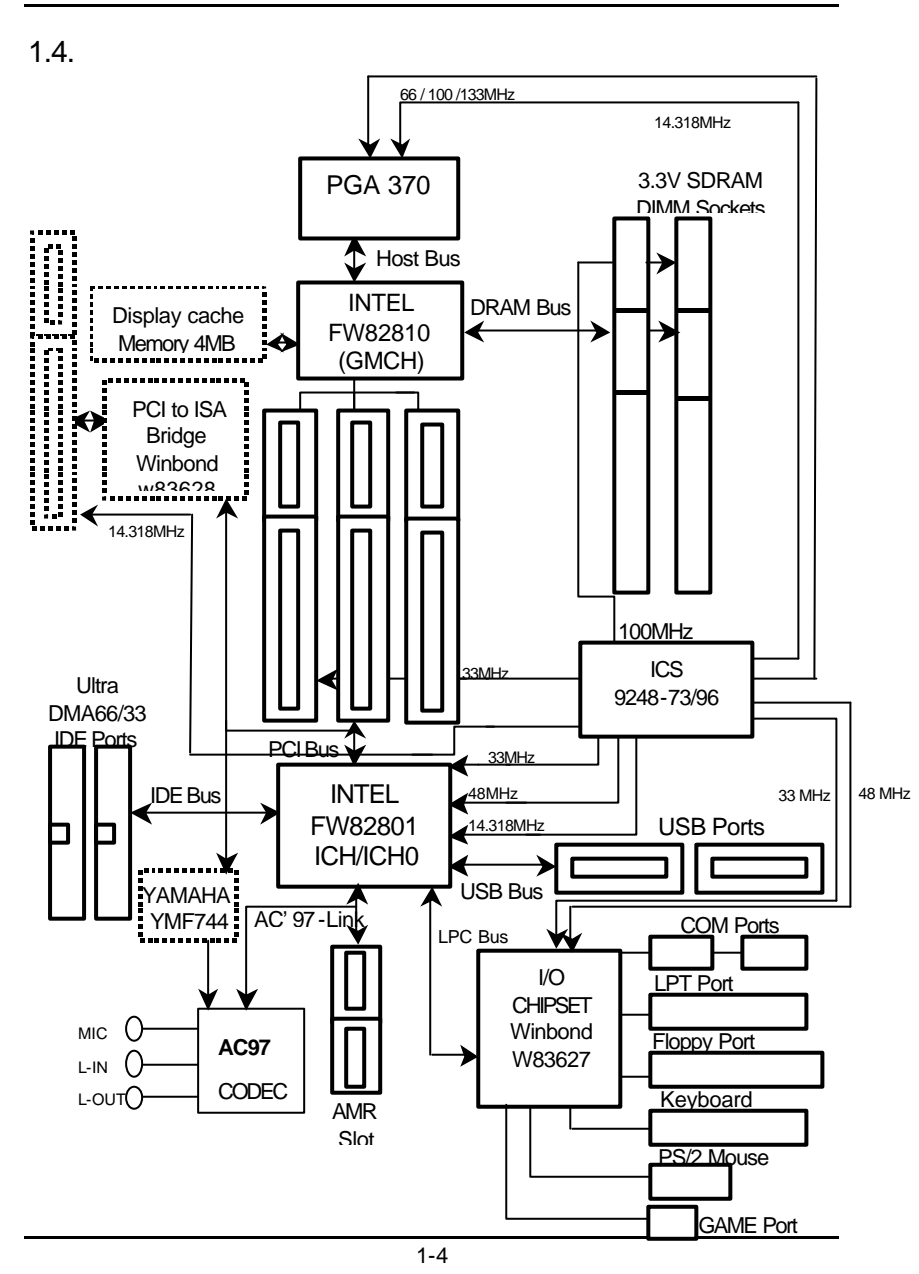

1.5. INTEL<sup>®</sup>Celeron<sup>™</sup> /Coppermine Socket 370

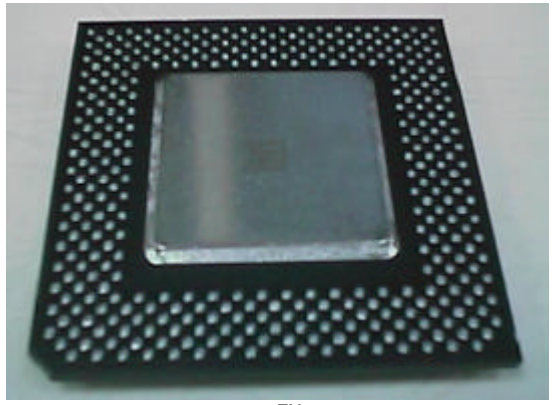

Figure 1.1:INTEL®Celeron<sup>TM</sup>/Coppermine Socket370

# $1.6$  AMR

AMR (Audio Modem Riser)  $/$ 

I/O Controller Hub  $(ICH)$  . AMR  $/$ AMR有兩種架構,一種稱之為"主要的" (Primary),另一種稱之為"次要的" (Secondary) YAMAHA<sup>3777</sup>。 (Primary) AMR

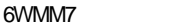

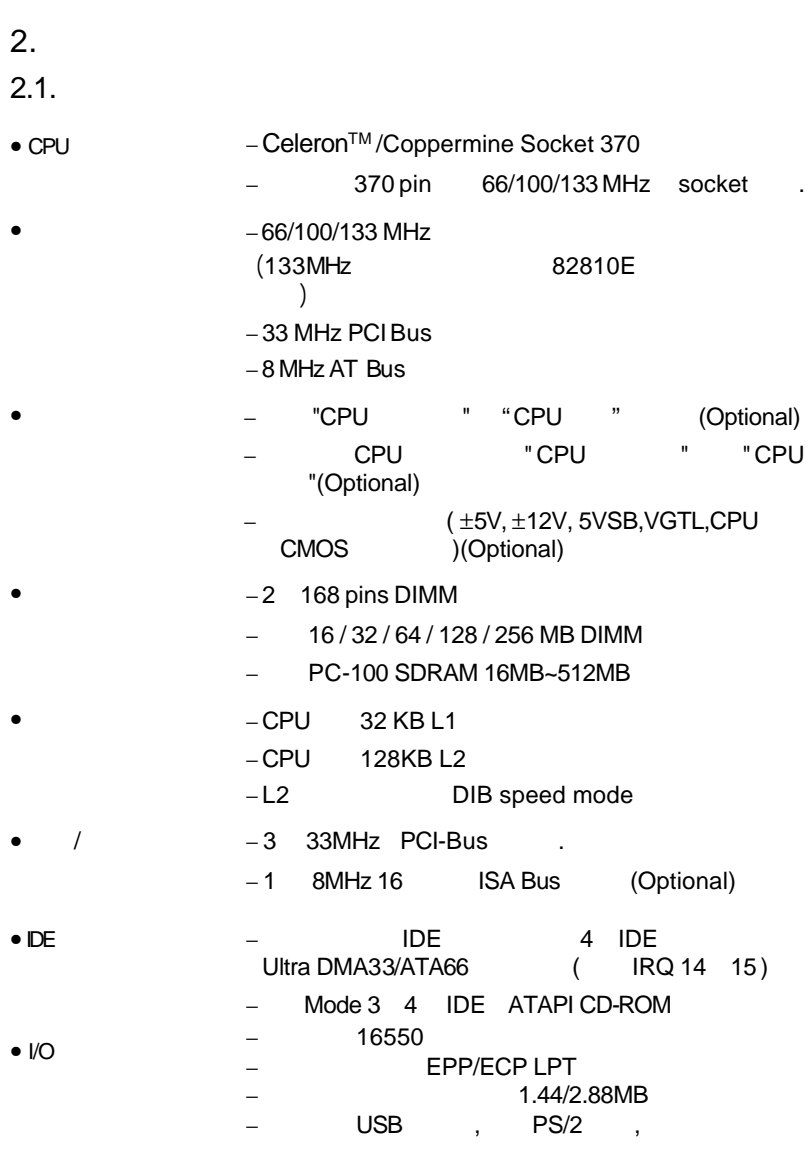

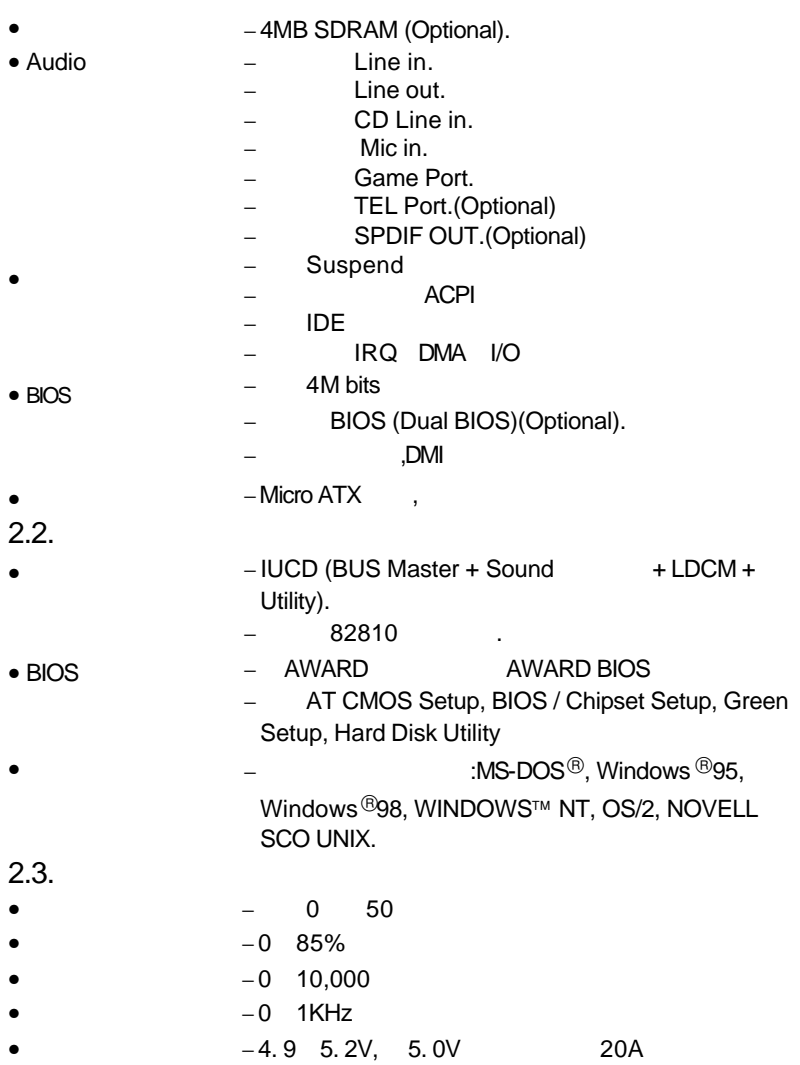

# 6WMM7 3. 硬體安裝

 $3.1.$ 

6WMM7

- $\bullet$  6WMM7
- $\bullet$   $\bullet$   $\bullet$
- end and the set of the set of the set of the set of the set of the set of the set of the set of the set of the set of the set of the set of the set of the set of the set of the set of the set of the set of the set of the
- IUCD(Bus Master + Sound Driver + LDCM

 $\overline{\phantom{a}}$ 

- + Utility)
- 請注意!主機板上有許多敏感的電子元件很容易因為接觸到靜電而損壞,所

- $\bullet^*$ : we have the set of the set of the set of the set of the set of the set of the set of the set of the set of the set of the set of the set of the set of the set of the set of the set of the set of the set of the set
	-

# $3.2.$

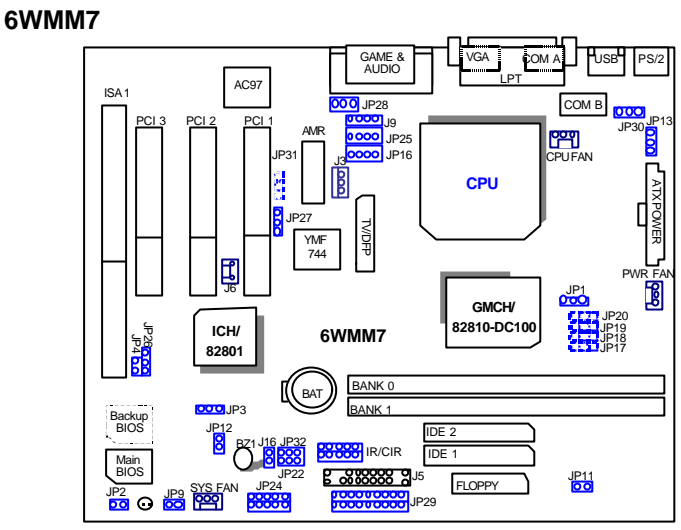

**6WMM7-1**

×Figure 3.1ÿ

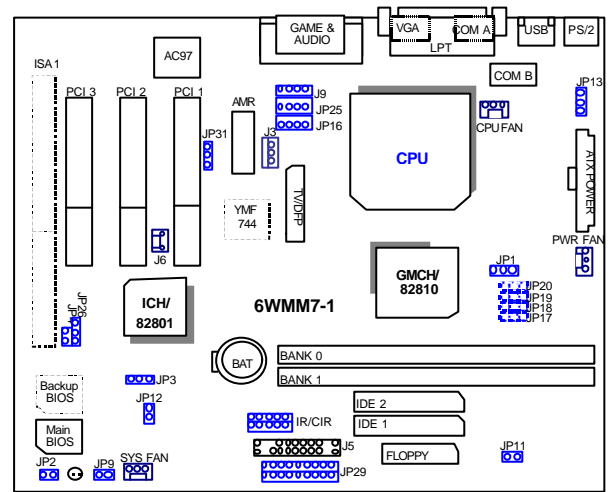

×Figure3.2ÿ

# **6WMM7-E**

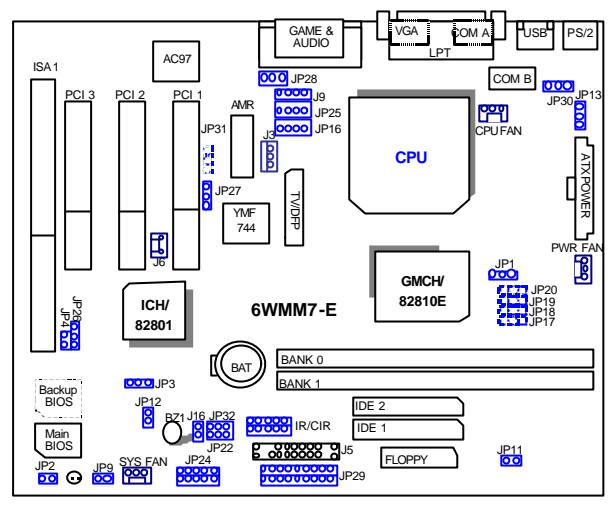

×Figure3.3ÿ

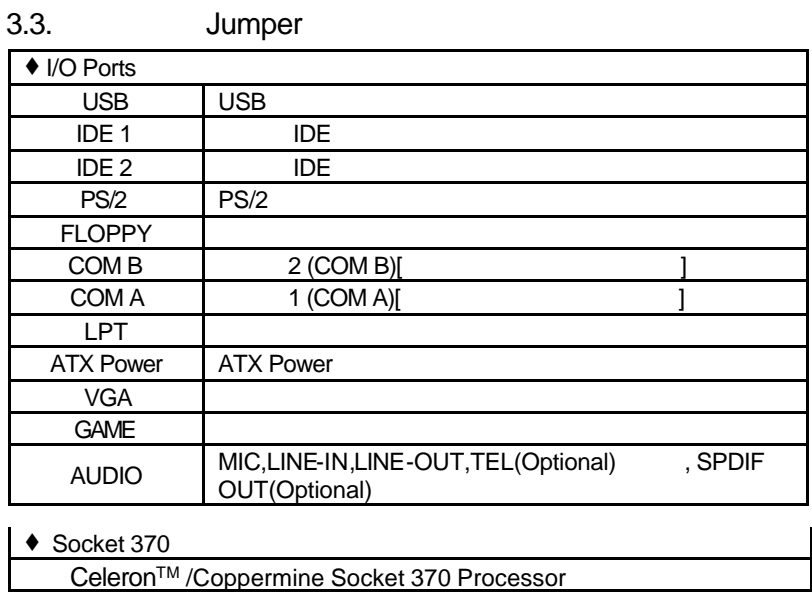

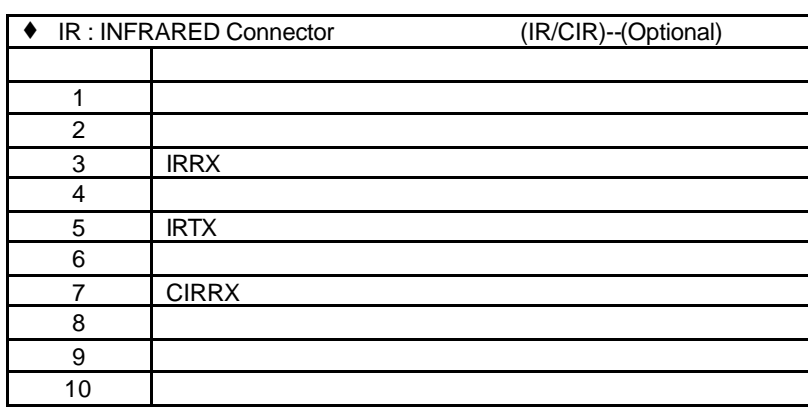

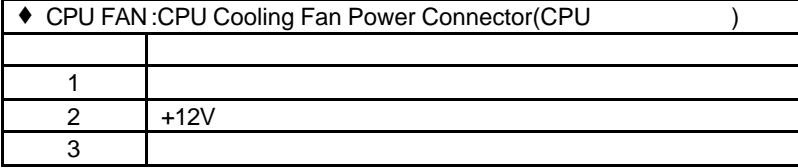

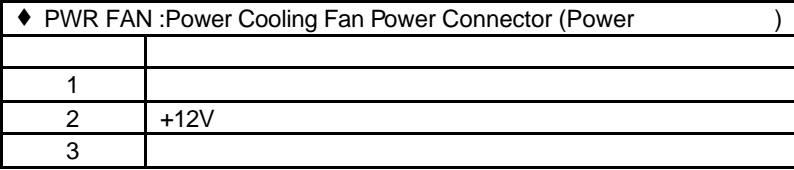

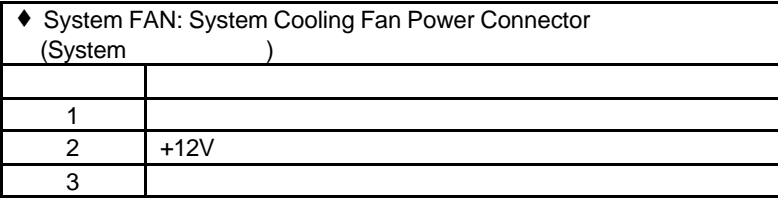

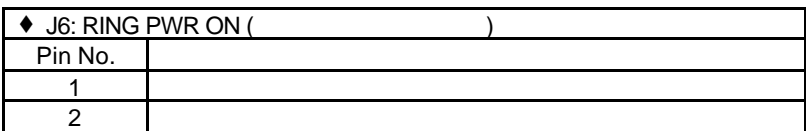

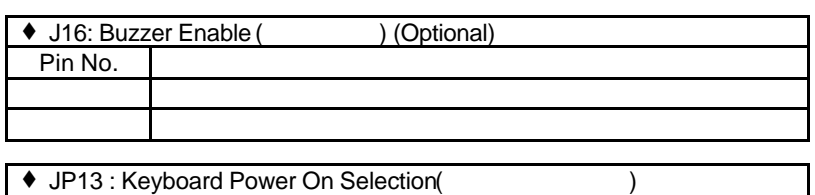

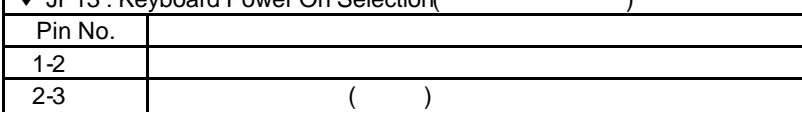

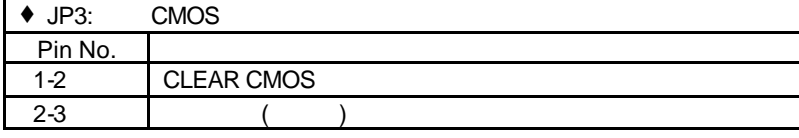

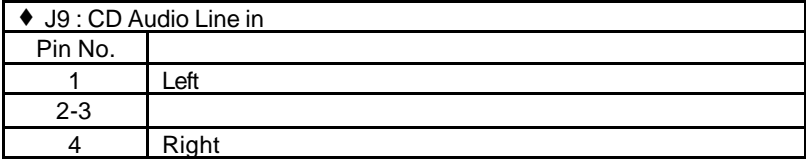

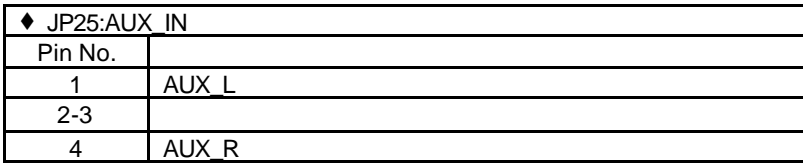

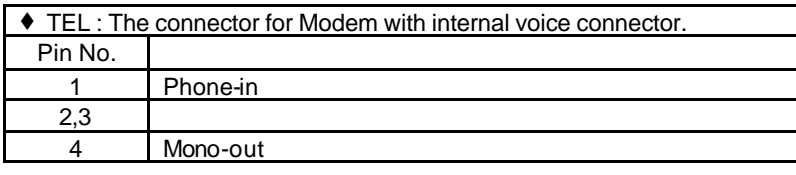

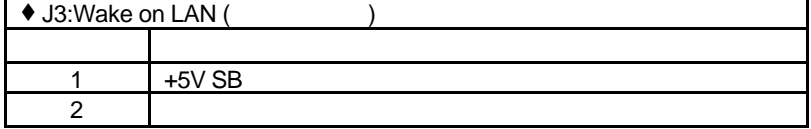

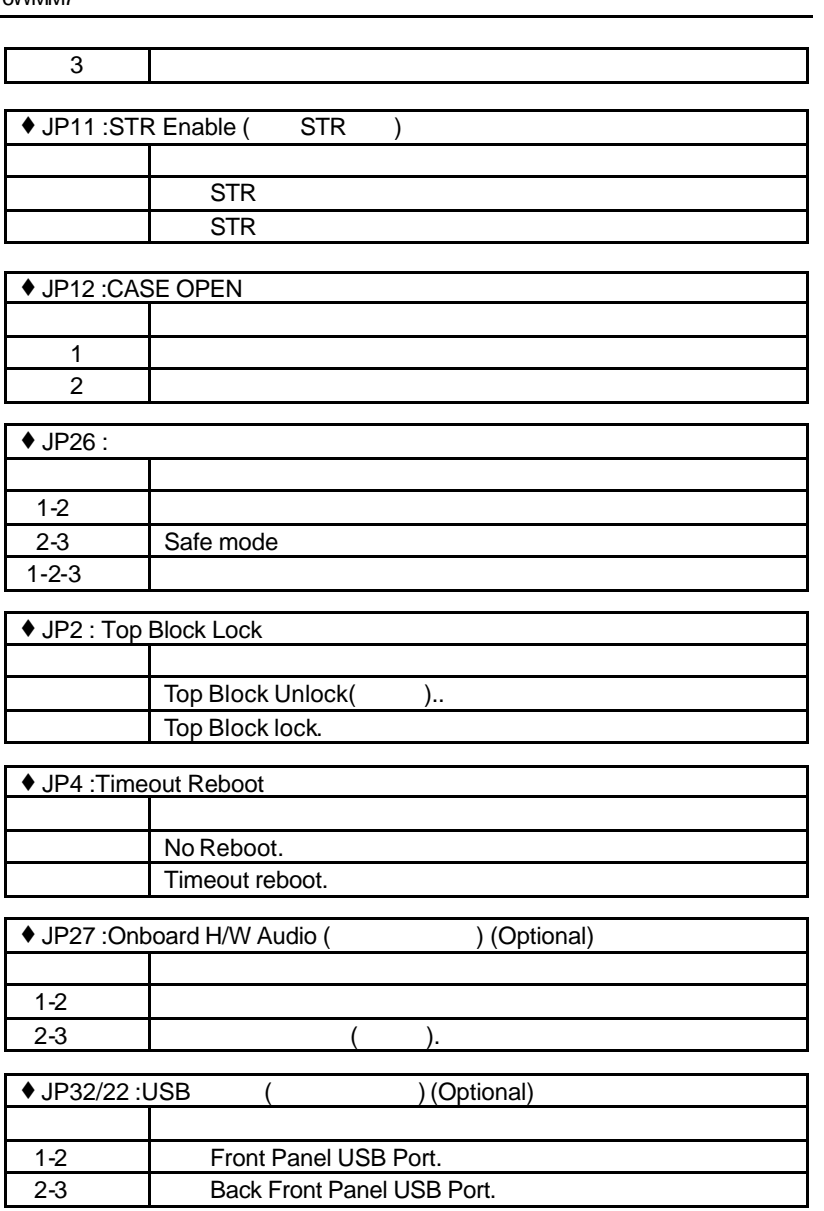

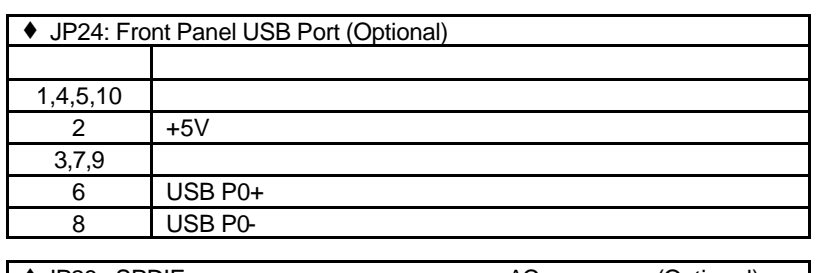

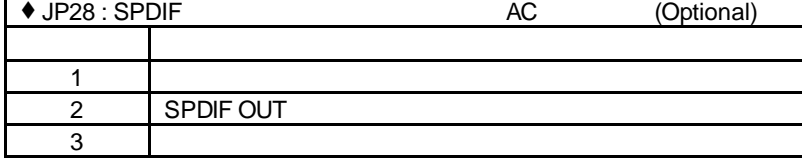

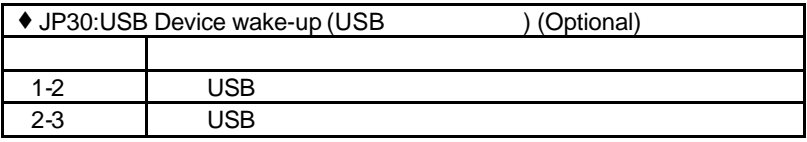

**J5:** 2\*11 PIN Jumper

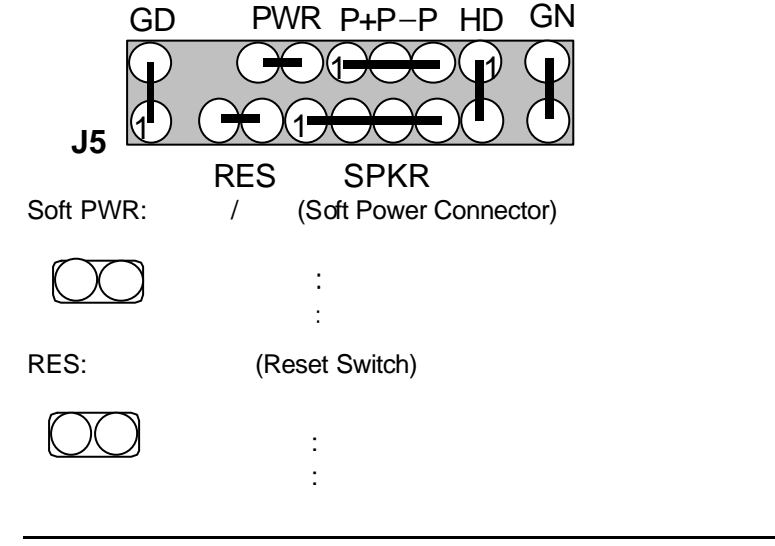

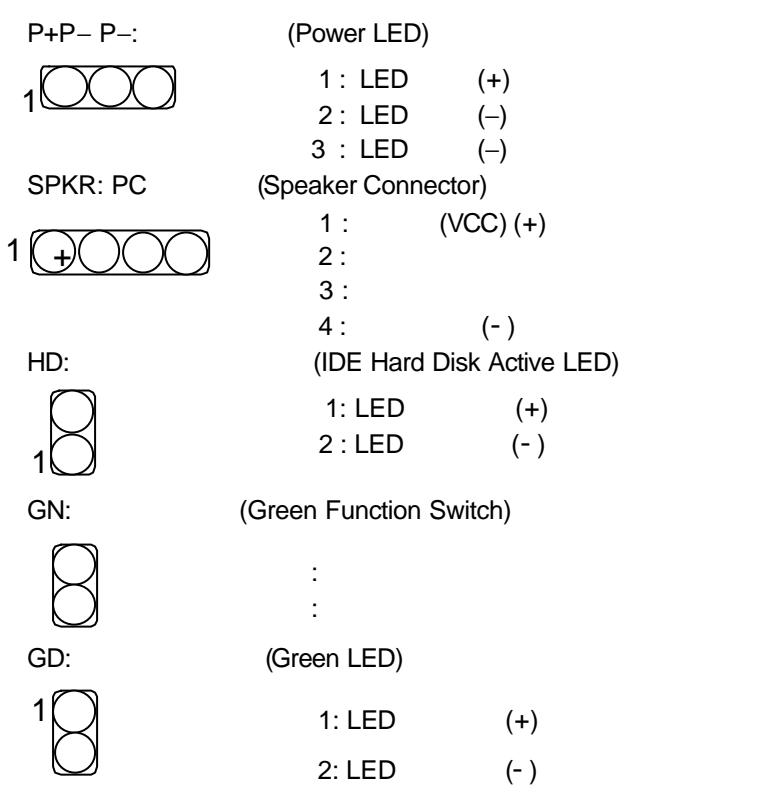

 $3.4.$ 

6WMM7 16 / 32 / 64 /128 / 256MB 168pin DIMM模組記憶體。內建DRAM記憶體系統包含了0 1 共二個 banks 總共記憶體大小的範圍SDRAM 16MB~512MB 當系統之 66MHz , SDRAM 67 MHz 100MHz , SDRAM的速度須為100 MHz 使用168-pin DIMM 模組記憶體時,可以一條為安裝單位,因為168-pin DIMM 模組記憶體即擁有64bits的資料頻寬,符合64位元系統。當您安裝好168-pin DIMM 6WMM7 6WMM7 BEAM , DRAM , DRAM , DRAM , DRAM , RESPONDENTLY , RESPONDENTLY , RESPONDENTLY , DRAM , LOST C

M 安裝168-pin DIMM 模組記憶體時,請垂直插入插槽中, 方向錯誤會造成無法完  $\overline{a}$ 

# 3.5. CPU

# **CPU** 速度設定

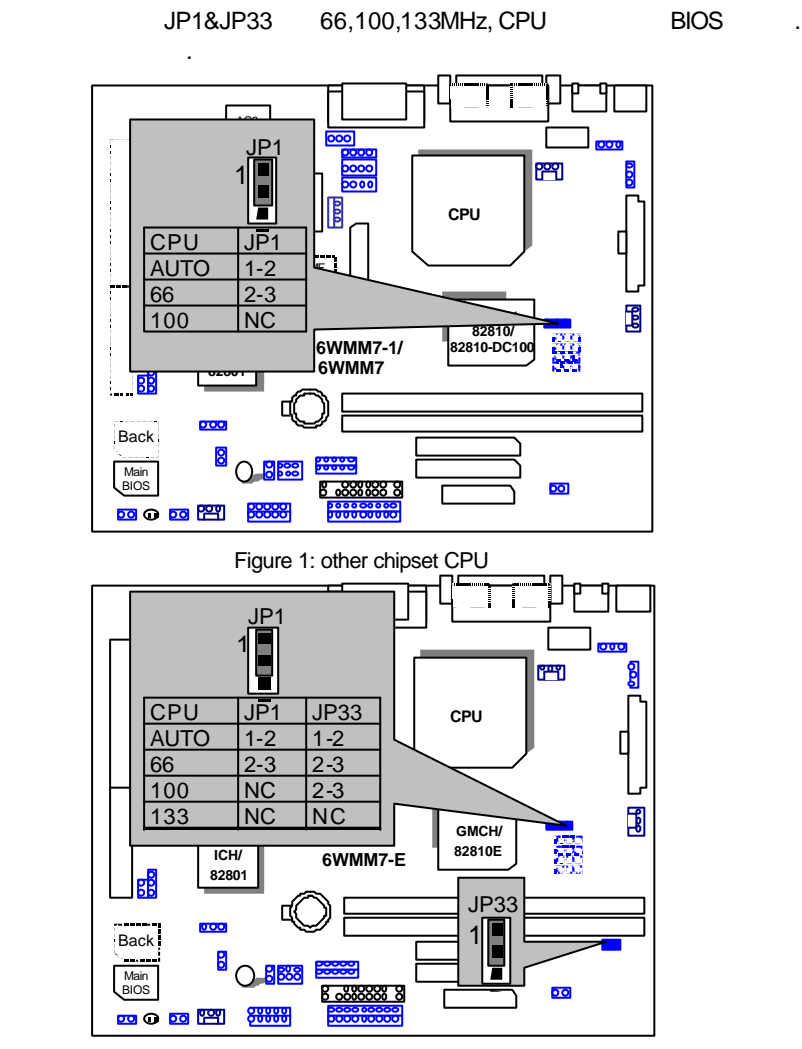

Figure 2: 8286+10E chipset CPU

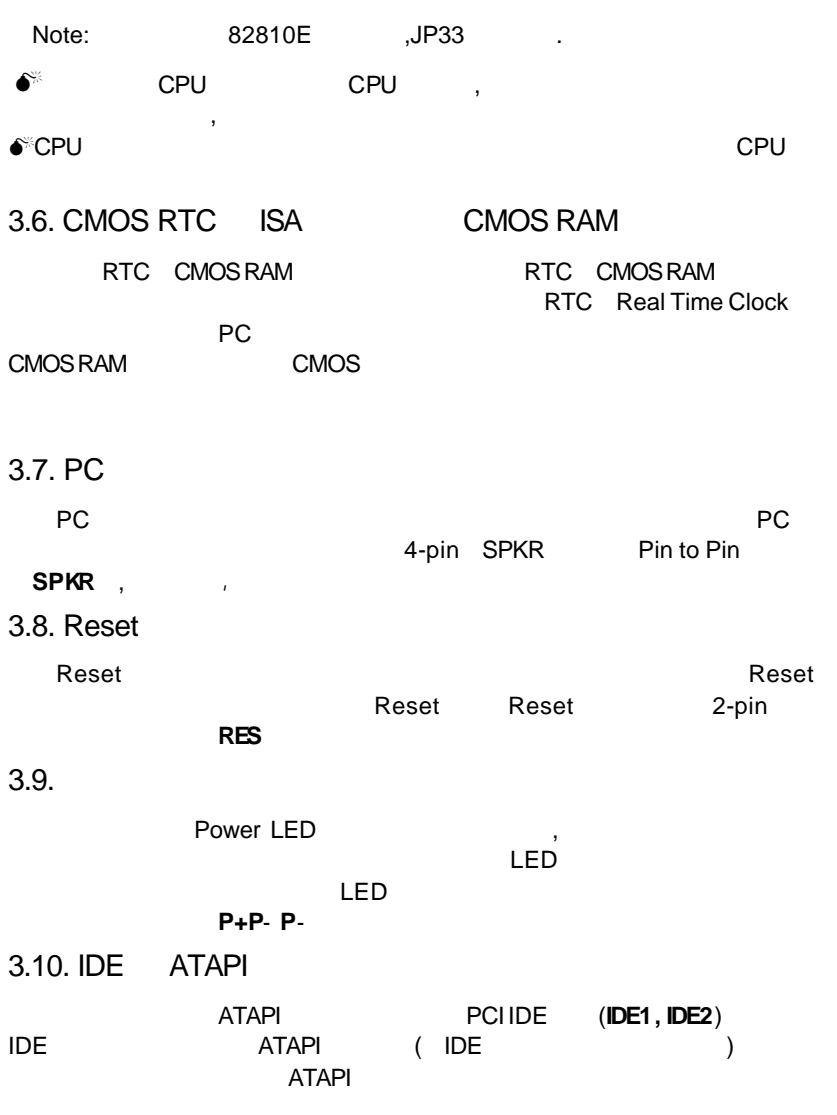

# $3.11.$

**Jumpers** 

卡、網路卡以及軟、硬碟及其電源、資料排線....等。安裝完畢,請仔細檢查所有 **CPU** CMOS SETUP

3.12. PS/2

es/2 , BIOS PS/2 BIOS BIOS IRQ 12

## 4. BIOS

Award BIOS CMOS SETUP

CMOS SETUP
and CMOS RAM CMOS RAM

**4.1.** CMOS SETUP alos Post Power On Self Test<br>Del Award BIOS CMOS SETUP Award BIOS CMOS SETUP

POST Del CMOS SETUP  $Ctrl$  Alt Del Reset POST Del CMOS SETUP

**4.2**. 操作按鍵說明

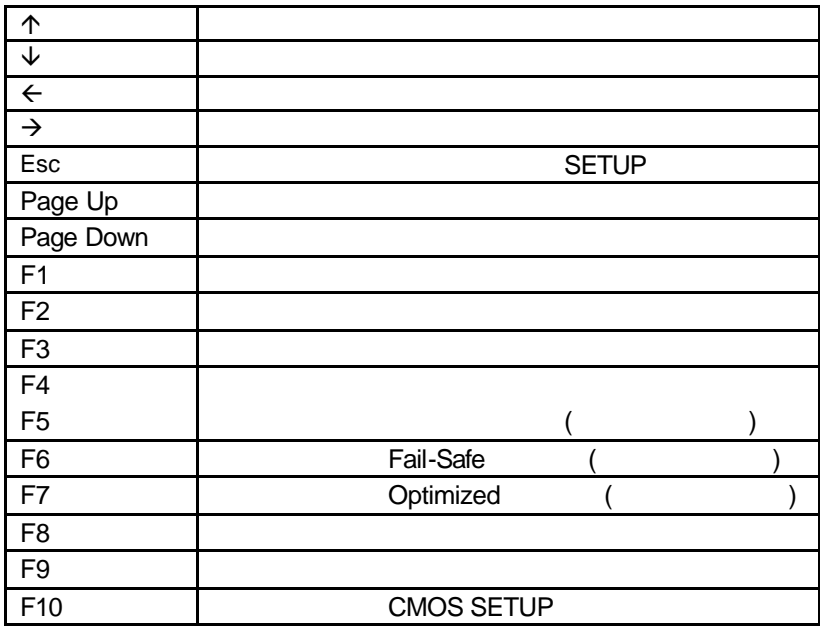

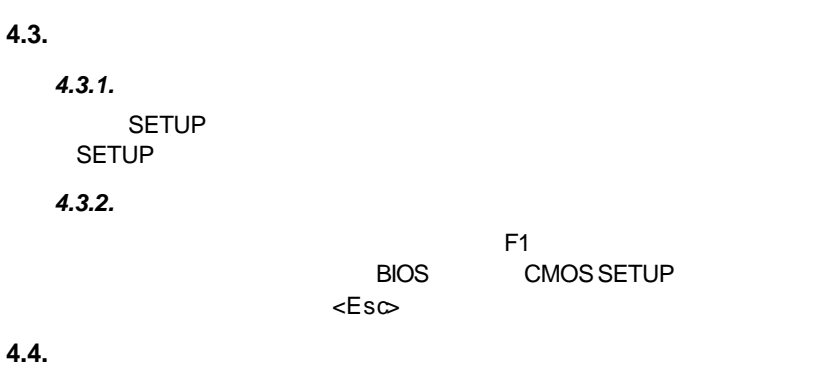

 $\mathcal{L}$ 

 $\text{CMOS SETUP}$ ,

Enter

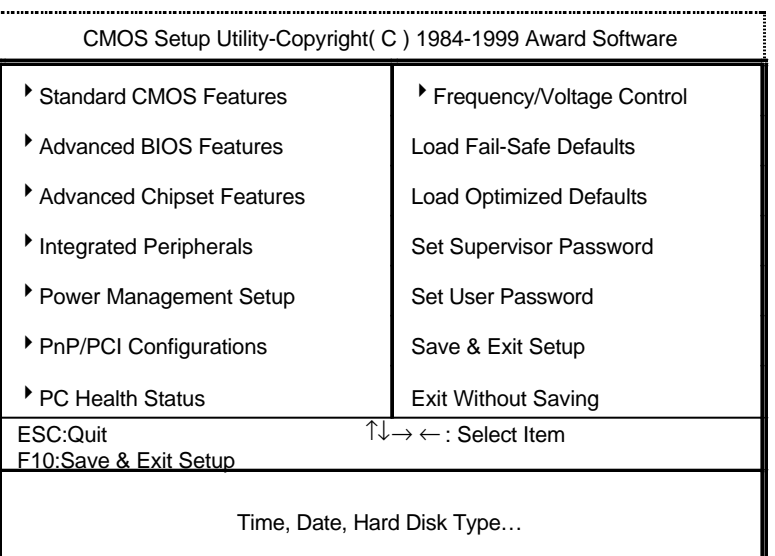

 $4.1:$ 

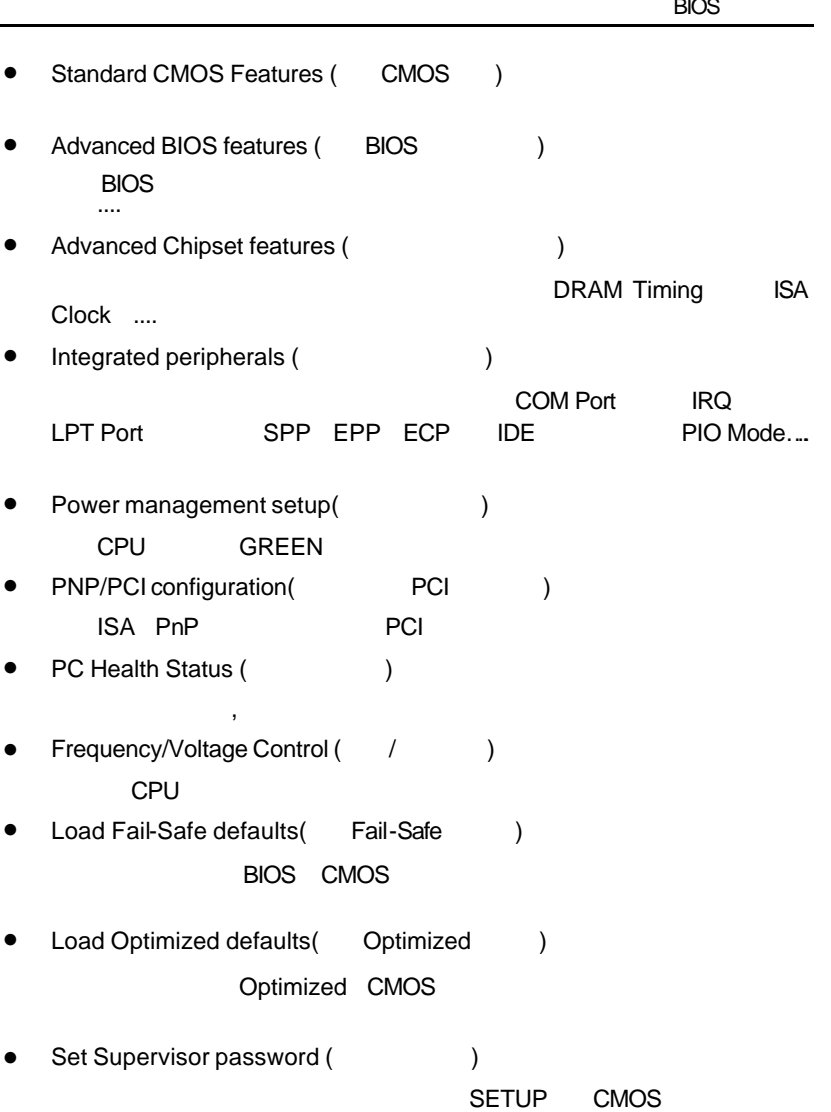

• Set User password (etc.)  $PC$  and  $BC$  and  $BIOS$ 

- Save & exit setup  $($ assettupe and BIOS extensive SETUP  $F10$
- Exit without save (SETUP)

不儲存修改結果,保持舊有設定重新開機,按<ESC>亦可直接執行本選項。
# **4.5.** CMOS

# STANDARD CMOS SETUP TIDE

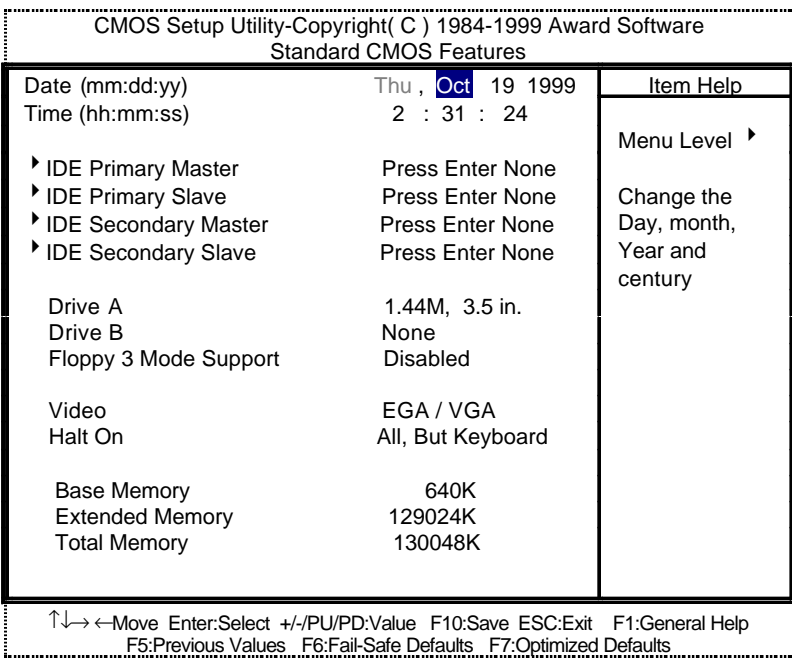

4.2: CMOS

• Date(mm:dd:yy) ()

 $\frac{1}{2}$ 

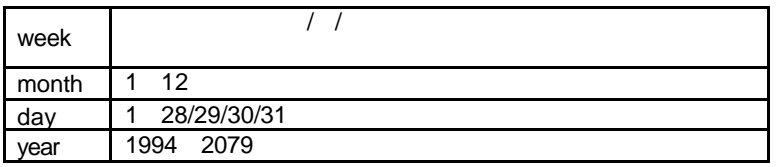

• Time(hh:mm:ss)  $($ 

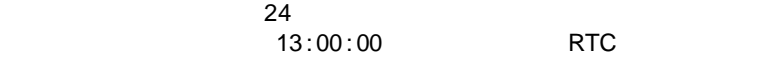

• IDE Primary Master (Slave) / IDE Secondary Master (Slave) (Kasselland Waster (Slave) (Kasselland Waster 1  $\overline{a}$ 

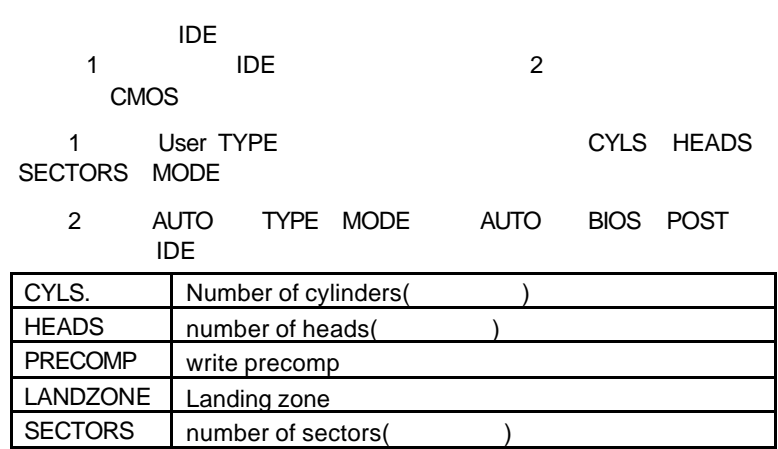

"NONE" <Enter>

• Drive A / Drive B

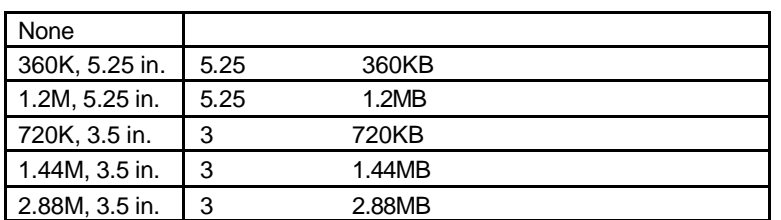

• Floppy 3 Mode Support (3 Mode  $\overline{a}$ )

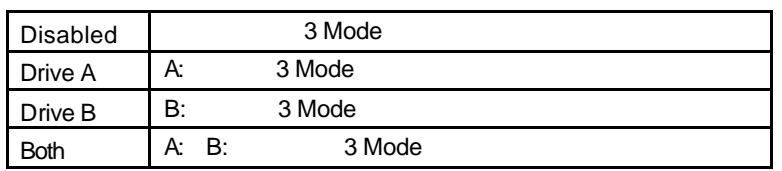

• Video

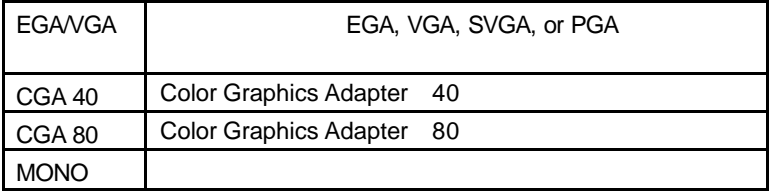

• Halt on( )

當開機時,若POST偵測到異常,是否要提示,並等候處理?可選擇的項目

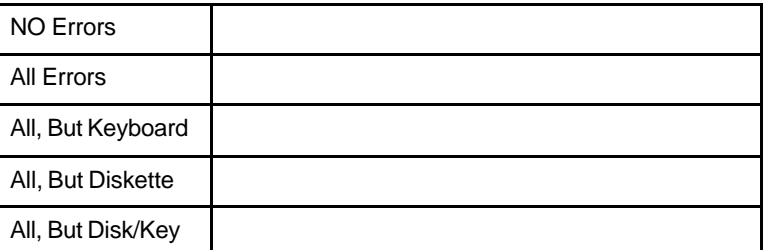

• Memory( )

**BIOS** POST(Power On Self Test) STANDARD CMOS SETUP

## **Base Memory**

PC 640KB MS-DOS

## **Extended Memory**

Other Memory **Contracts** Module

可做為延伸記憶體的容量有多少,一般是總安裝容量扣除掉Base

# **4.6.** 進階 **BIOS** 功能設定

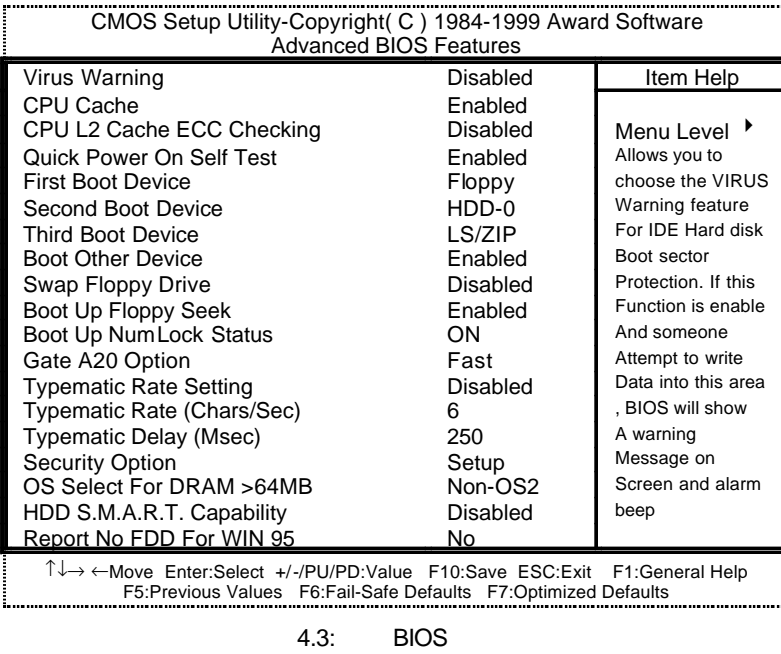

• Virus Warning()

Disabled

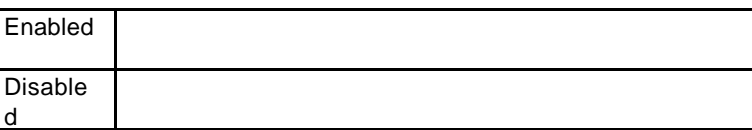

• CPU Cache CPU

**Enabled** 

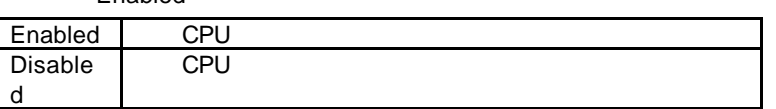

• CPU L2 Cache ECC Checking CPU L2

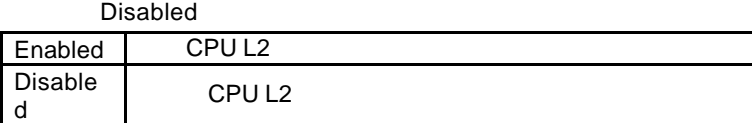

• Quick Power On Self Test

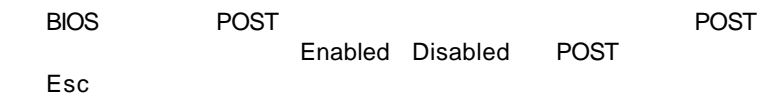

預設值:Enabled

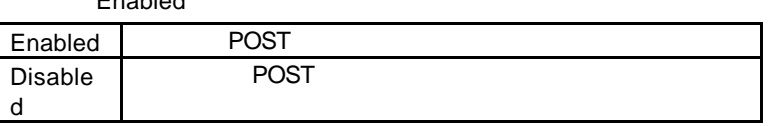

• First / Second / Third Boot device (  $\frac{7}{10}$  /  $\frac{7}{10}$  )

預設值:Floppy / HDD-0 / LS/ZIP.

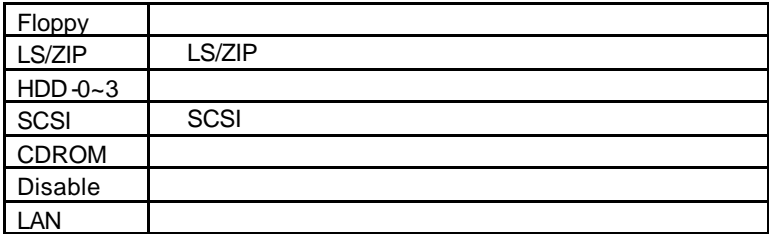

• Boot Other Device

Enabled.

**BIOS** 

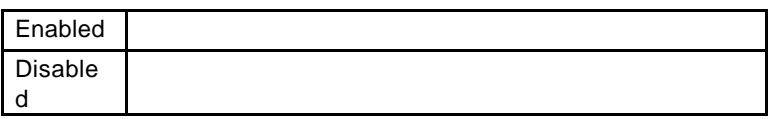

• Swap Floppy Drive

Disabled.

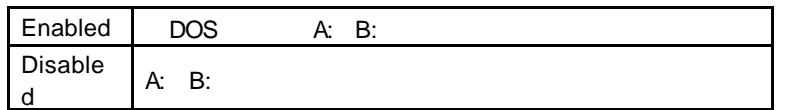

• Boot Up Floppy Seek

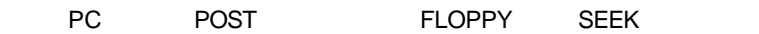

**Enabled** 

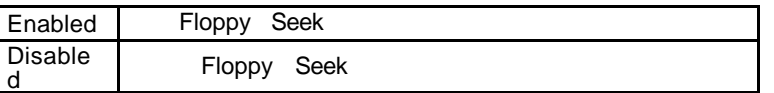

• Boot Up NumLock Status

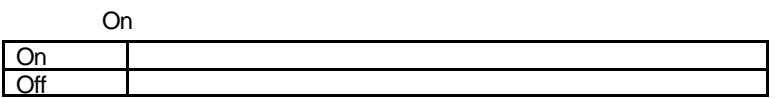

• Gate A20 Option

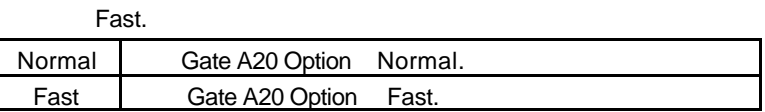

• Typematic Rate Setting

Disabled.

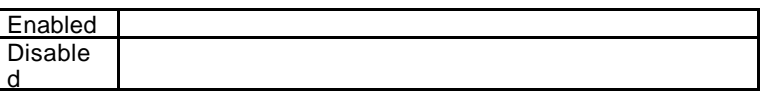

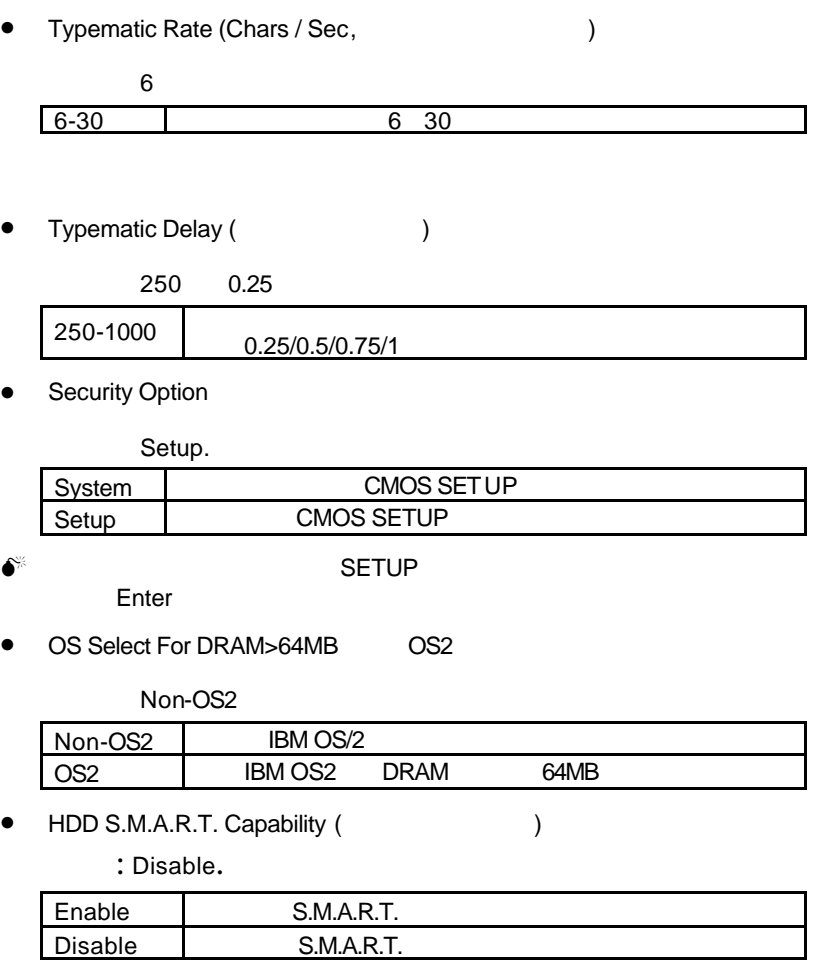

• Report No FDD For WIN 95 ( IRQ6 FDD)

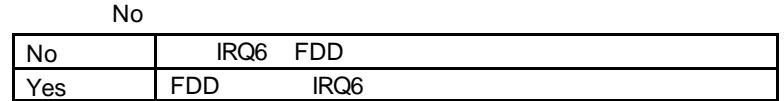

**4.7.** 進階主機板晶片組的進階功能設定

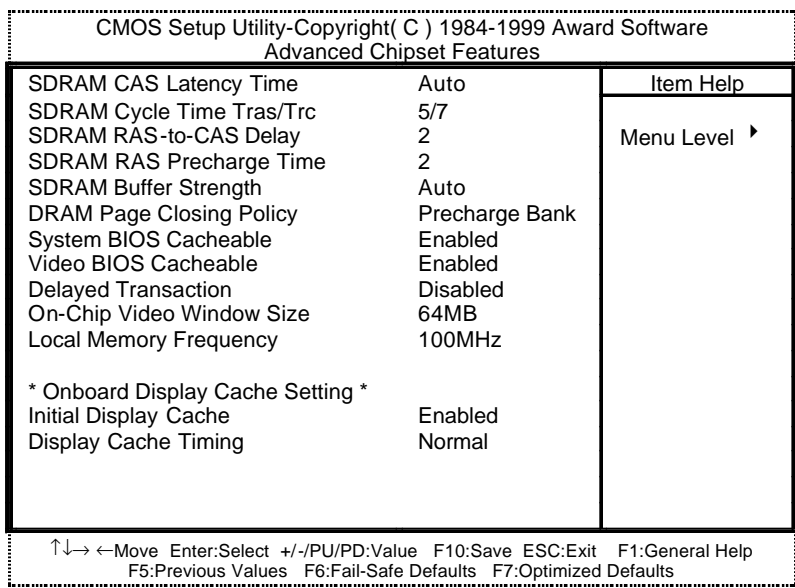

 $4.4:$ 

• SDRAM CAS latency Time(SDRAM CAS  $( )$ 

## 預設值:Auto

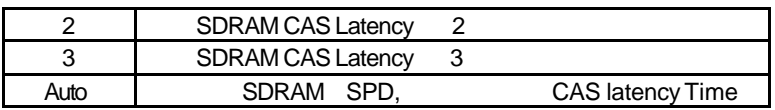

• SDRAM Cycle Time Tras/Trc

預設值:5/7

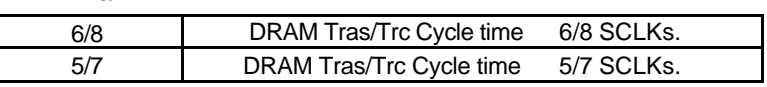

• SDRAM RAS-to-CAS

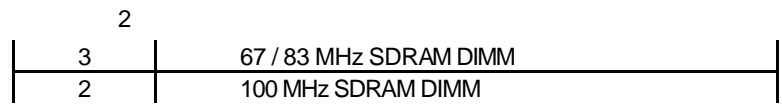

• SDRAM RAS Precharge

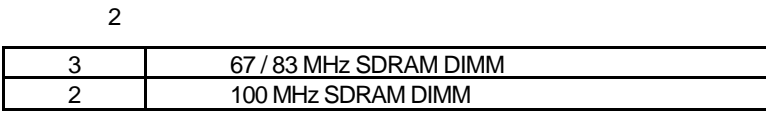

• SDRAM Buffer Strength

Auto

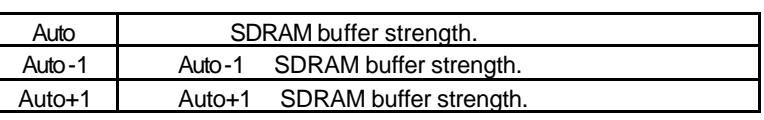

• DRAM Page Closing Policy

Precharge Bank

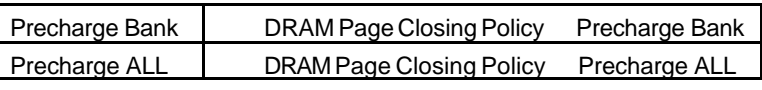

• System BIOS Cacheable (BIOS )

Enabled

Enabled System BIOS cacheable.

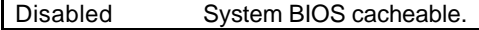

• Video BIOS Cacheable ( BIOS )

Enabled

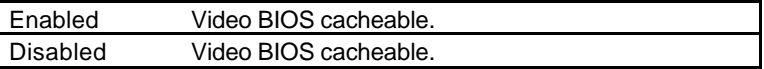

• Delayed Transaction(
)

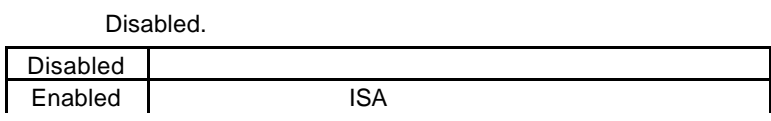

• On-Chip Video Window Size

預設值:64MB.

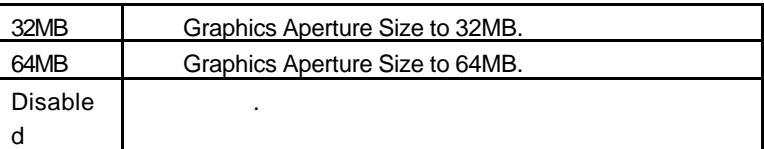

• Local Memory Frequency

預設值:100MHz.

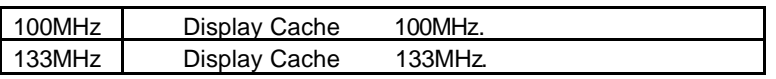

82810E . Local Memory Frequency 133MHz

• Initialize Display Cache

Enabled.

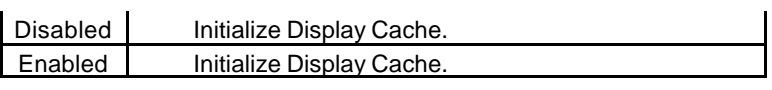

• Display Cache Timing

Normal

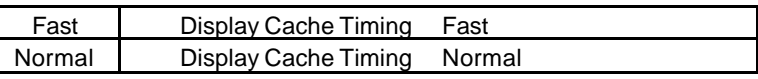

**4.8.** 整合週邊設定

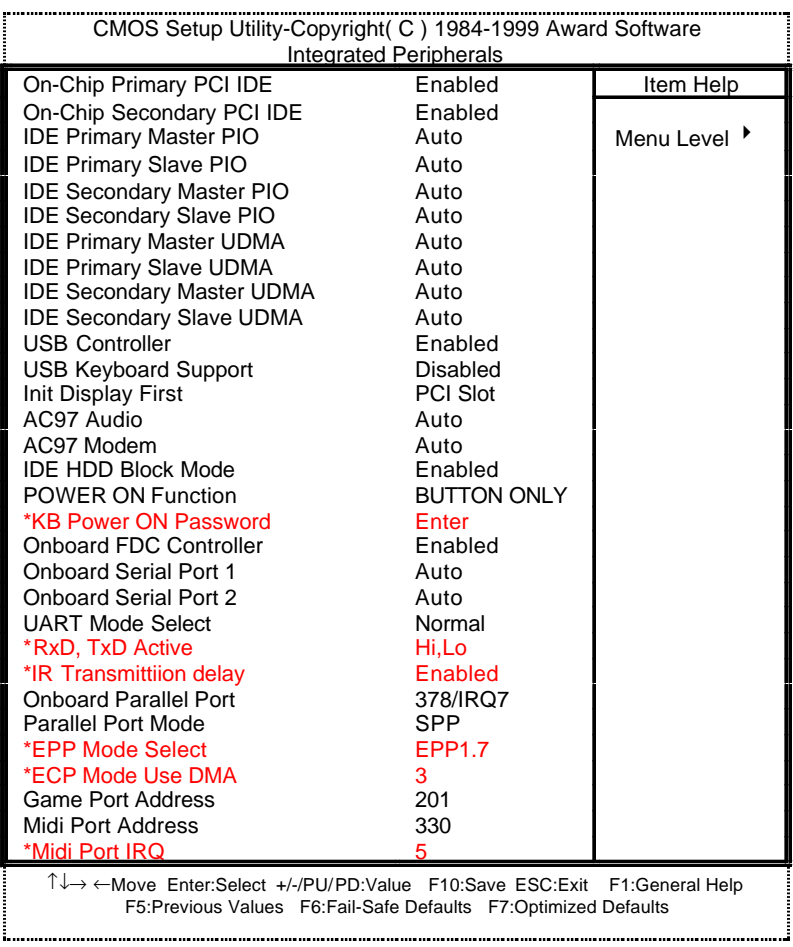

 $-4.5$ :

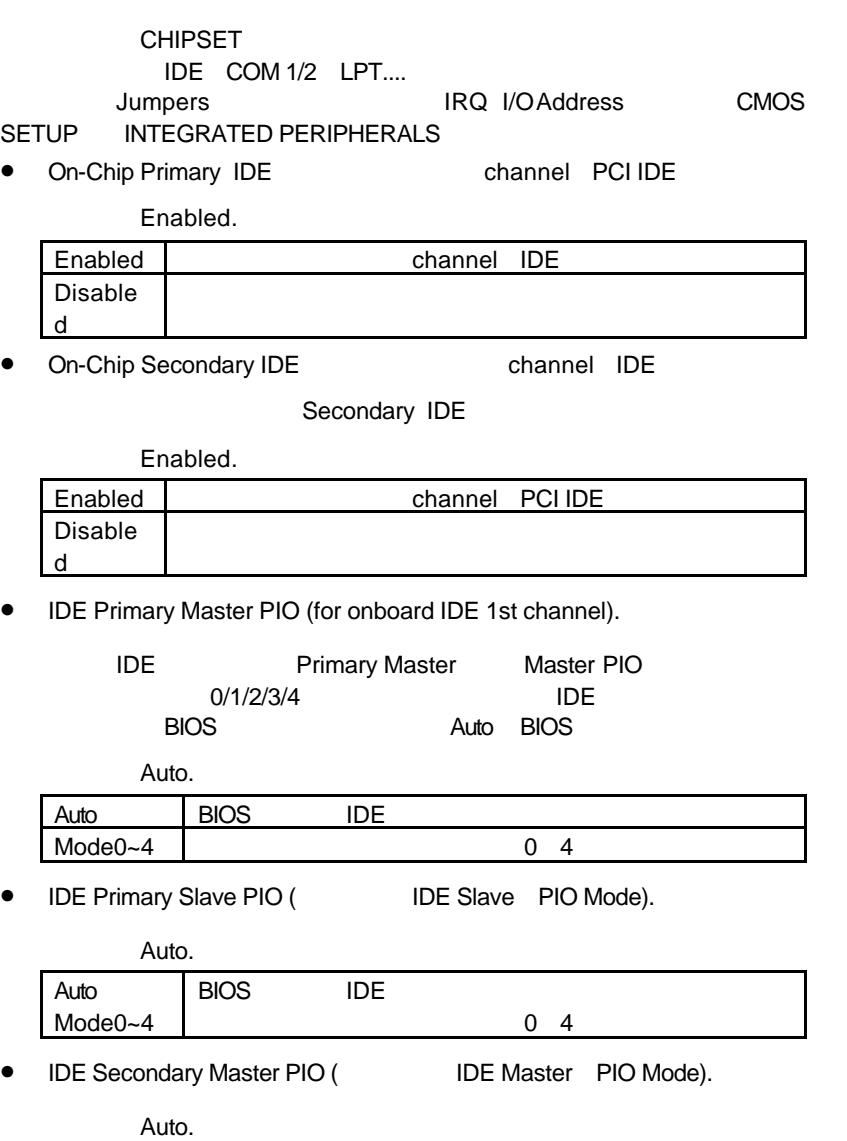

Auto BIOS IDE

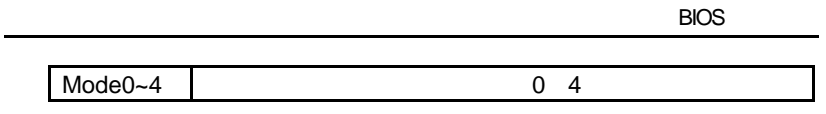

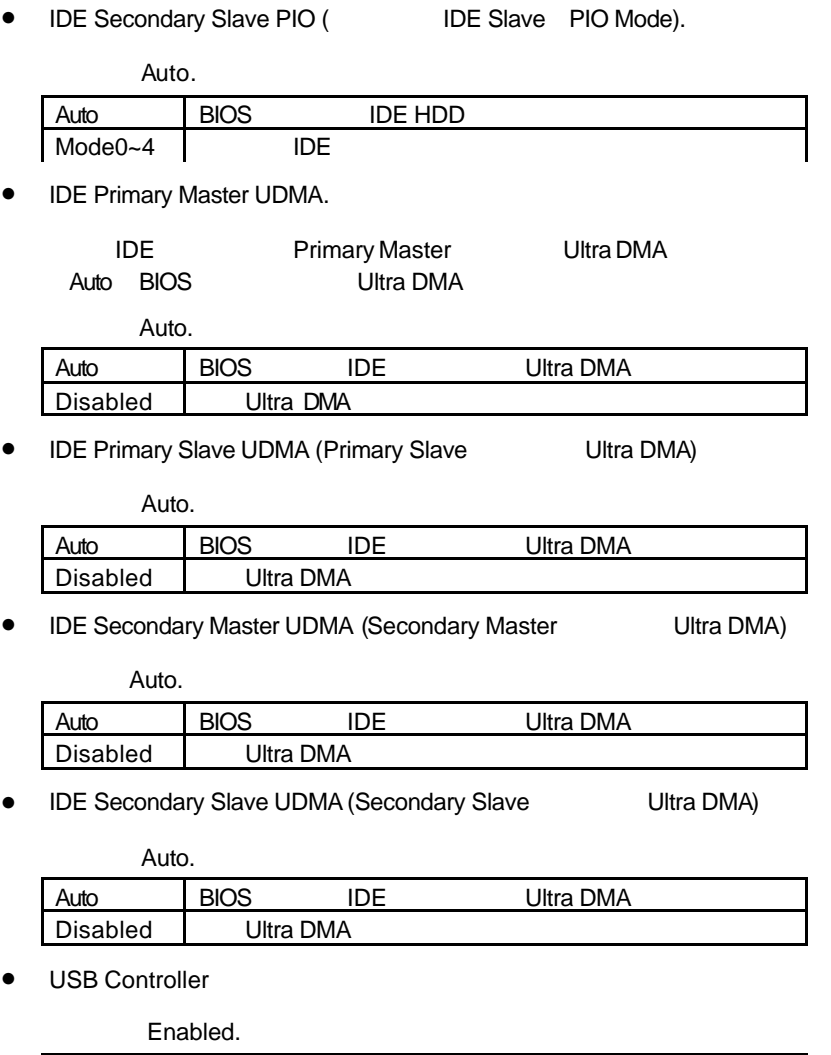

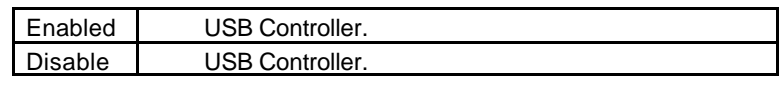

**BIOS** 

d

• USB Keyboard Support USB

Disabled.

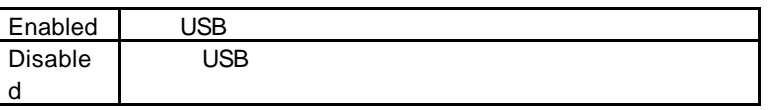

• Init Display Firat (Superior to the line

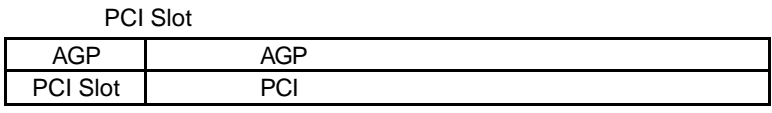

• AC'97 Audio

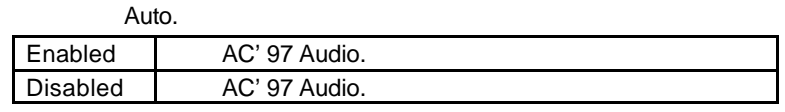

• AC'97 Modem  $A_{11}$ 

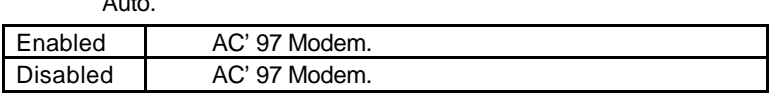

 $\bullet$  IDE HDD Block Mode IDE

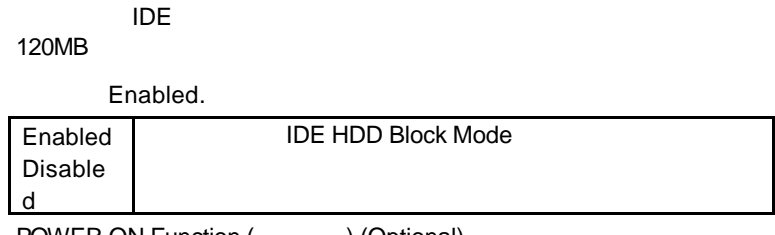

• POWER ON Function ( ) (Optional)

BUTTON ONLY.

Password 1-5

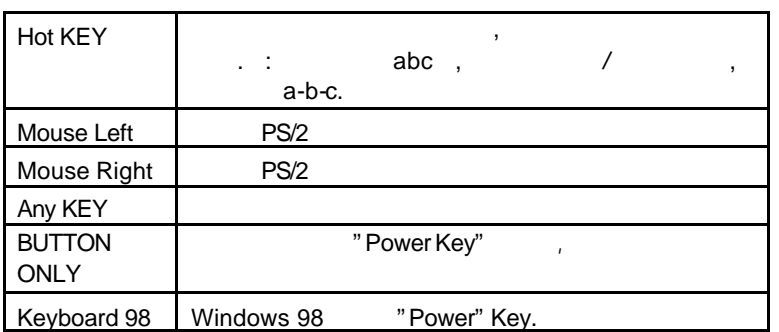

• Onboard FDC Controller

Enabled.

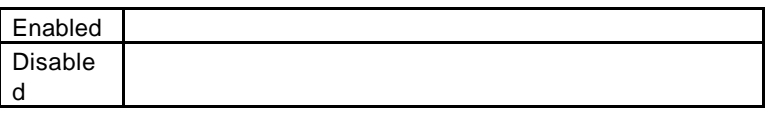

• Onboard Serial Port 1 1

Auto

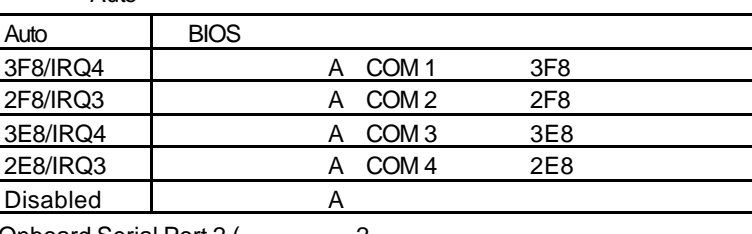

• Onboard Serial Port 2 (2

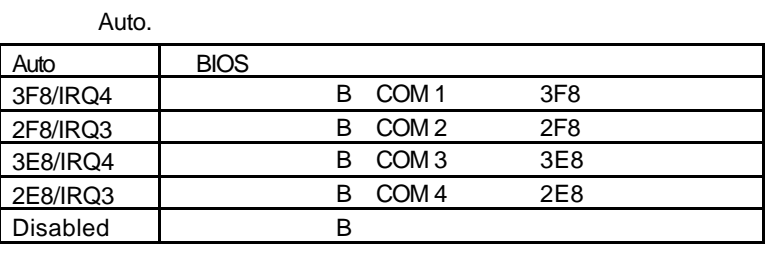

• UART Mode Select (
Windown I/O IR)

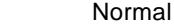

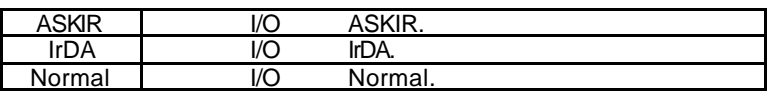

• Rxd.Txd Active

Hi,Lo

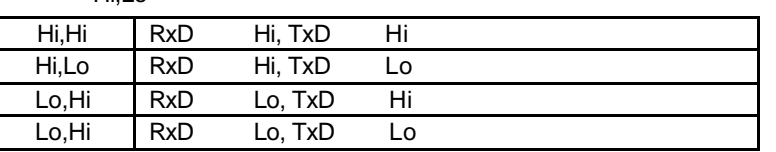

• IR Transmittiion delay

Enabled.

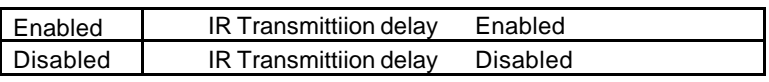

• Onboard Parallel port(
(a)

預設值:378/IRQ7.

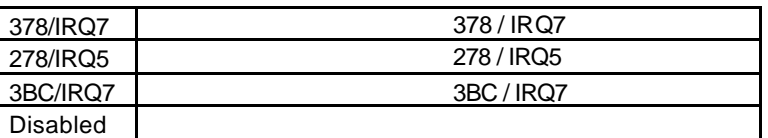

• Parallel Port Mode

SPP.

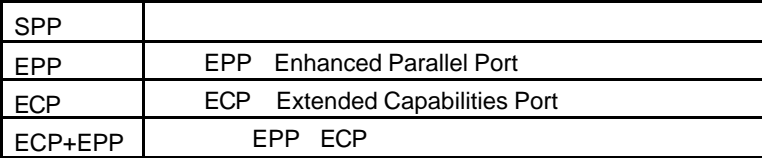

• EPP Mode Select

EPP 1.7

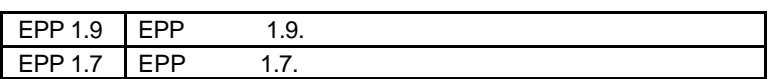

• EPP Mode Use DMA

預設值:3.

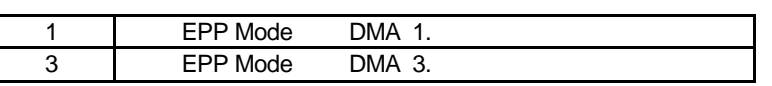

• Game Port Address

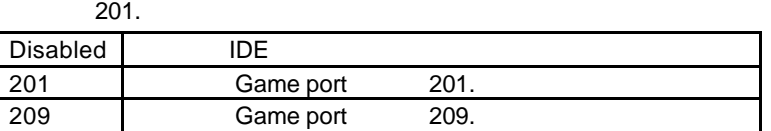

• Midi Port Address

預設值:330.

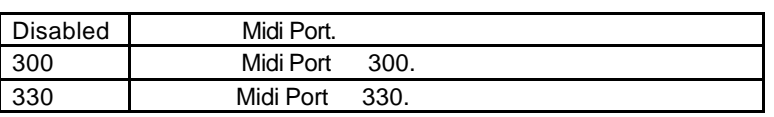

• Midi Port IRQ

預設值:5.

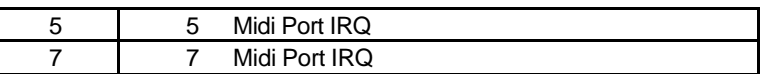

# **4.9.** 省電功能設定

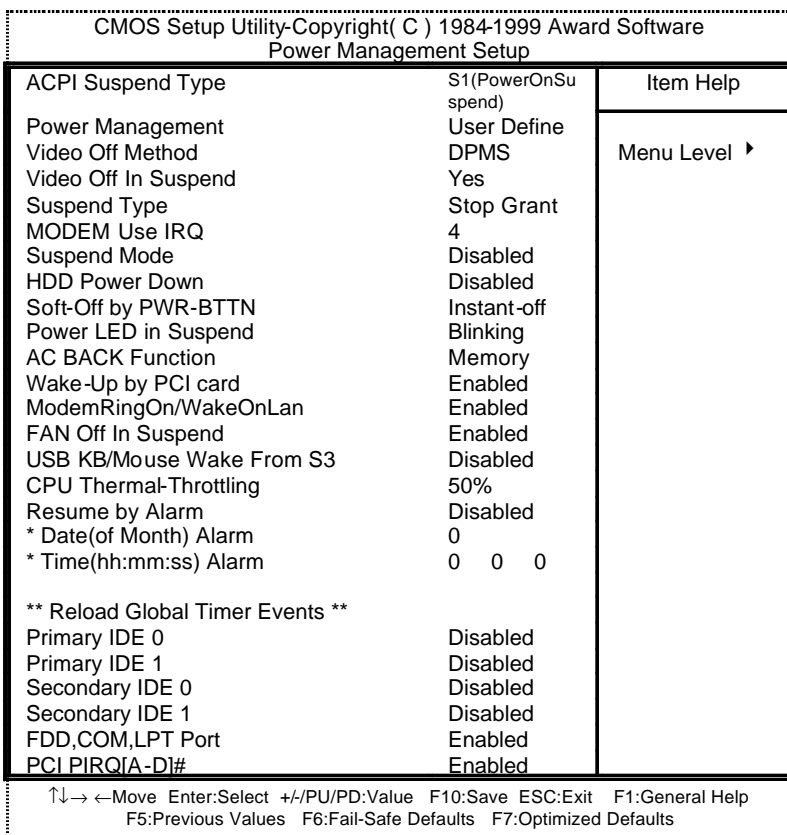

4.6: Power Management Setup

# • ACPI Suspend Type

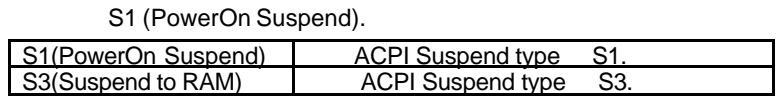

• Power Management

User Define

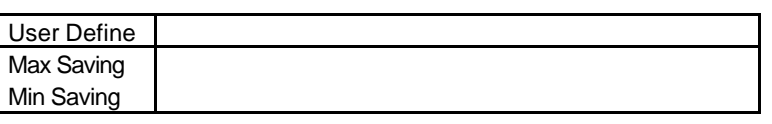

• Video Off Method

DPMS

 $\overline{B}$ IOS $\overline{B}$ 

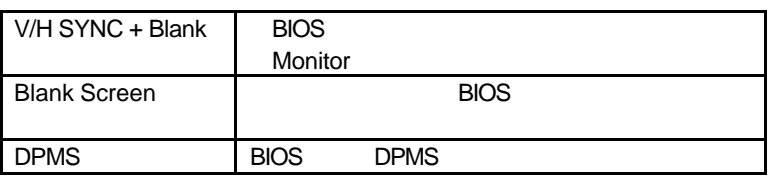

• Video Off In Suspend

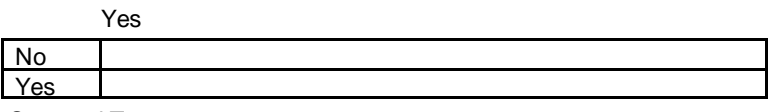

• Suspend Type

Stop Grant.

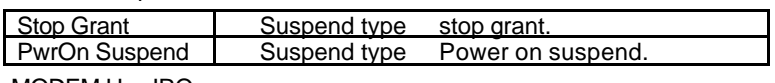

• MODEM Use IRQ

預設值:4.

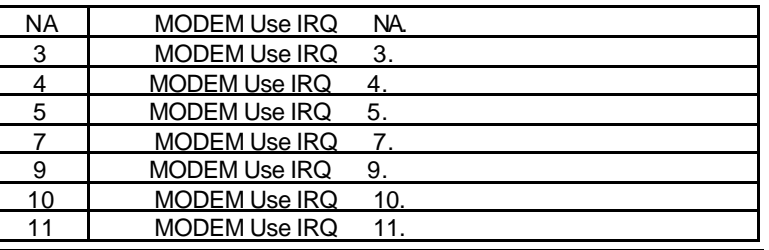

• Suspend Mode

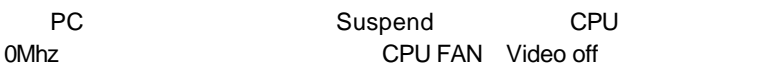

Disable.

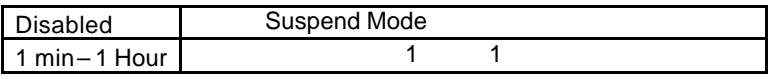

• HDD Power Down

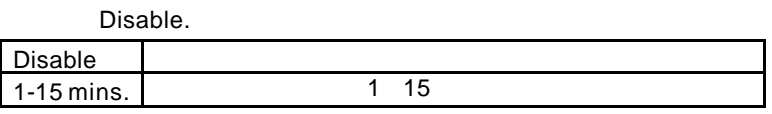

• Soft-off by PWR-BTTN

Instant-Off.

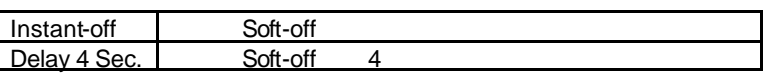

• Power LED in Suspend

BLIN KING

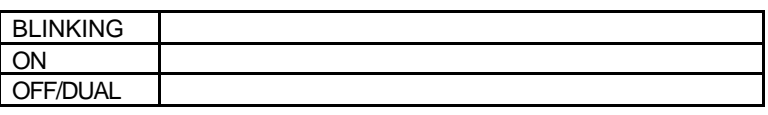

• System After AC Back (6)

Memory

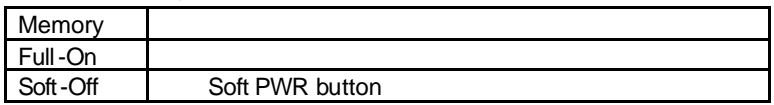

• Wake-Up by PCI card

Enabled.

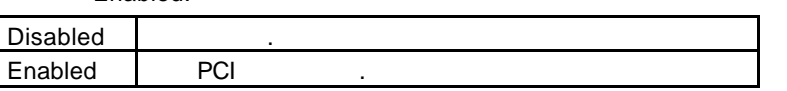

• ModemRingOn/WakeOnLan (
abundang ModemRingOn/WakeOnLan (
abundang merekaan merekaan merekaan merekaan merekaan merekaan merekaan merekaan merekaan merekaan merekaan merekaan merekaan merekaan merekaan merekaan merekaan m

Enabled.

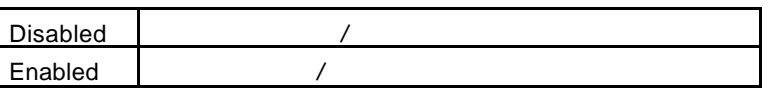

• FAN Off In Suspend(Beta) CPU

**Enabled** 

ſ

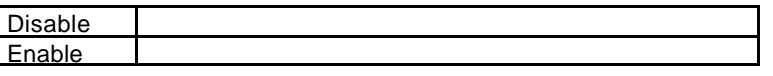

• USB KB/Mouse From S3

Disabled

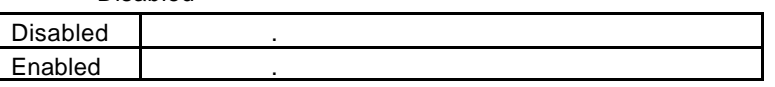

• CPU Thermal-Throttling

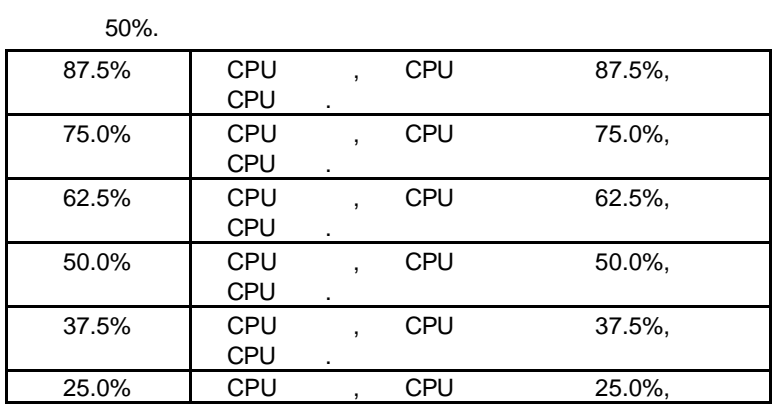

CPU

• Resume by Alarm()

Disabled.

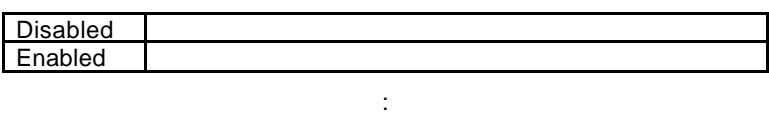

Date ( of Month) Alarm : 0~31 Time ( hh: mm: ss) Alarm : (0~23) : (0~59) : (0~59)

• Primary IDE 0/1( IDE )

當主要IDE 0/1裝置有存取動作要求時,是否要取消目前的PC及該IDE的省

Disabled.

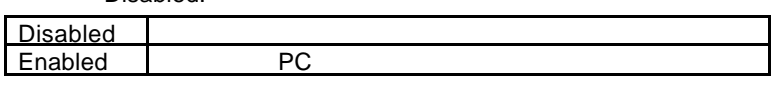

• Secondary IDE  $0/1$  (IDE )

Disabled.

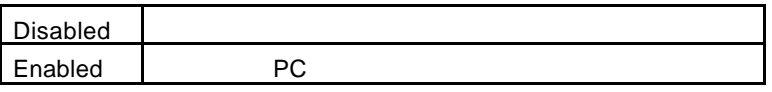

• FDD,COM,LPT Port(  $\qquad \qquad , \qquad \qquad ,$ 

Enabled.

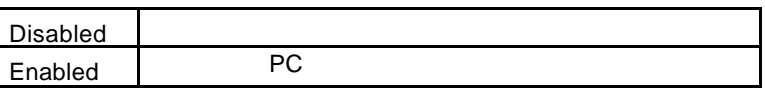

• PCI PIRQ[A-D] #

**Enabled** 

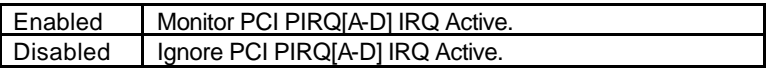

**4.10.**隨插即用與PCI組態設定

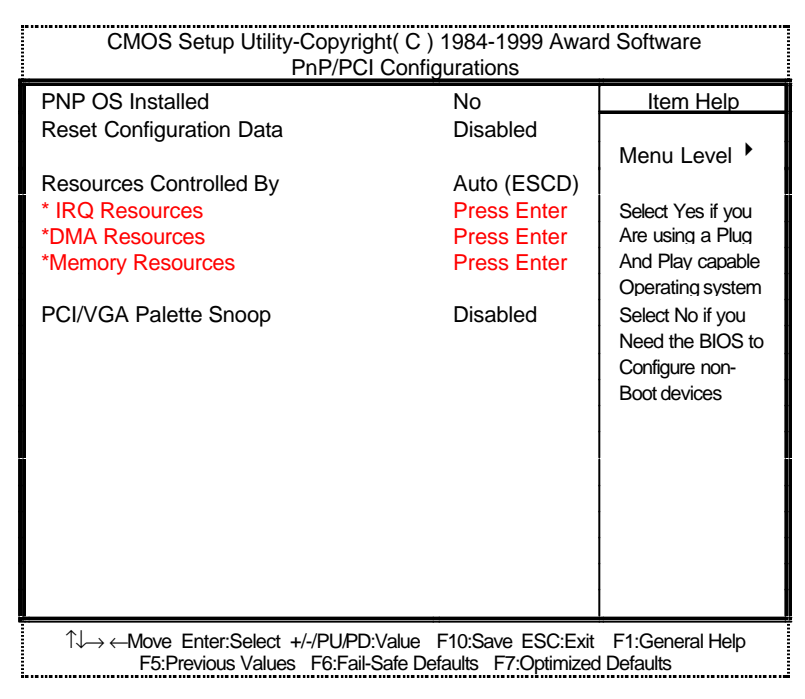

4.7: PCI

PNP OS Installed

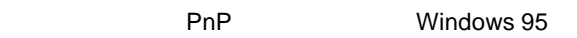

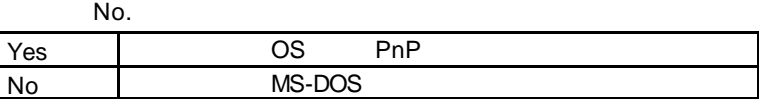

• Reset Configuration Data

指示BIOS將所有PnP等相關組態清除,以便寫入或恢復部份預設值。

Disabled.

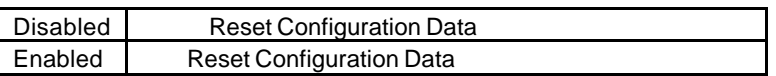

• Resources Controlled by

Auto (ESCD)

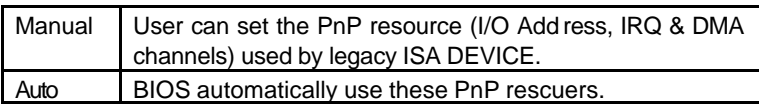

• IRQ (3,4,5,7,9,10,11,12,14,15), DMA(0,1,3,5,6,7) assigned to

IRQ/DMA

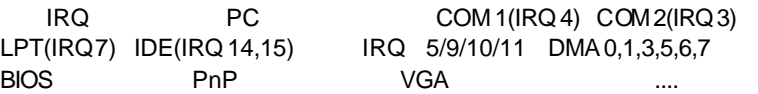

"Legacy ISA" or "PCI/ISA PnP".

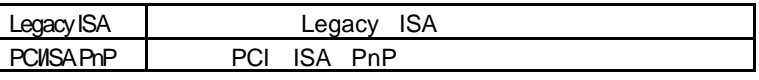

• PCI/VGA Palette Snoop

©<br>
MPEG BRITISH Enabled

Disabled

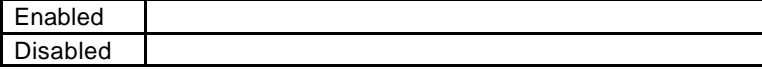

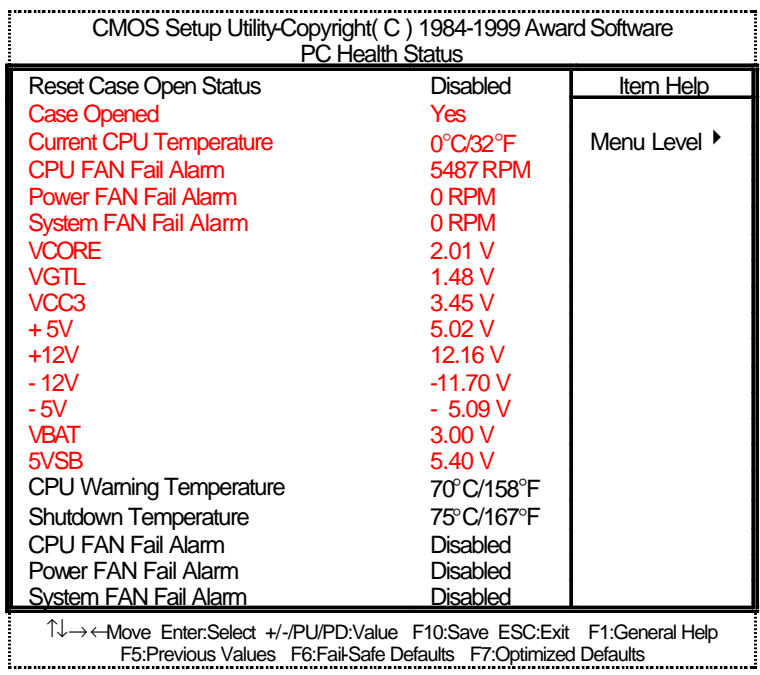

**4.11.**電腦健康狀況

4.8: PC Health Status

- Reset Case Open Status
- Case Opened

, " Case Opened" "In "No". , " Case Opened" "YES". "Case Opened" (asset Case Open Status") - "Reset Case Open Status"

"Enabled"

• Current CPU Temperature (°C / °F)

CPU

4-35

**BIOS** 

• Fan Fail Alarm (CPU)

CPU / POWER / System

- Current Voltage (v) Vcore / VGTL / VCC3 / ±12V / ±5V / VBAT / 5VSB Vcore / VGTL / VCC3 / ±12V / ±5V /VBAT /5VSB
- CPU Warning Temperature (CPU
)

:70°C / 158°C

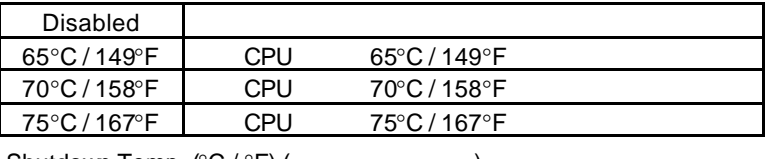

• Shutdown Temp.  $(^{\circ}C / ^{\circ}F)$  ( $^{(2)}$ 

 $($   $ACPI$   $)$ 

預設值: 75°C / 167°F

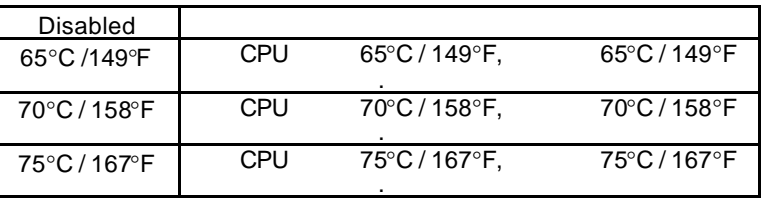

• Fan Fail Alarm (CPU/ Power / System (1997)

CPU/POWER/System

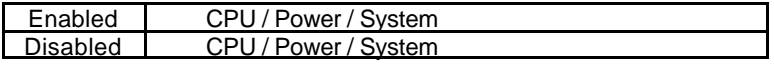

# $4.12.$

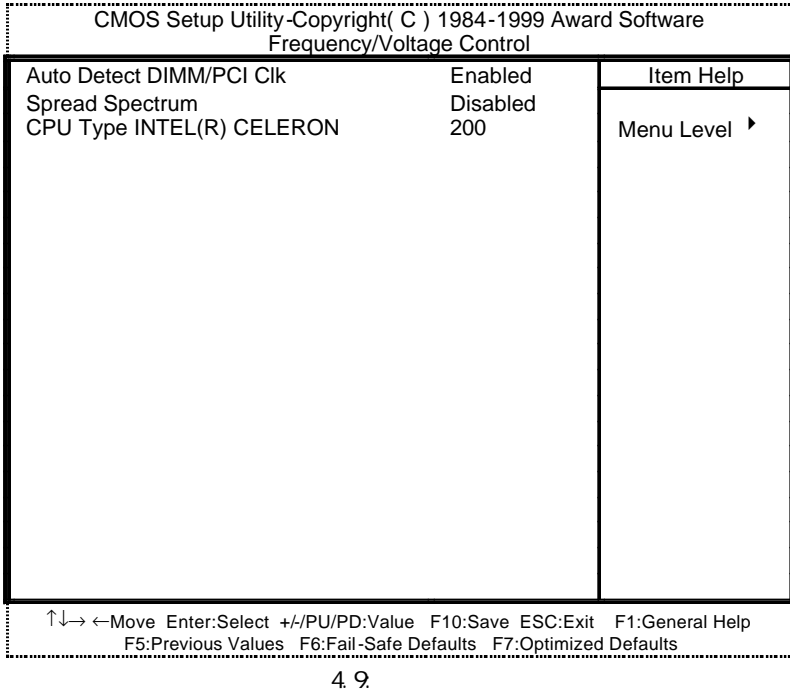

• Auto Detect DIMM/PCI Clk (etc.)

Enabled.

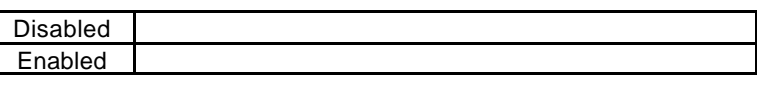

• Spread Spectrum(
)

Disabled.

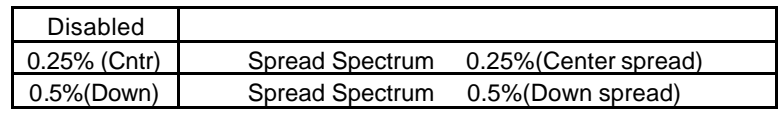

• CPU Type INTEL (R) CELERON

1. System Speed to :66MHz

200 / 233 / 266 / 300 / 333 / 366 / 400 / 433 / 466 / 500 / 533

2. System Speed to :100MHz

300 / 350 / 400 / 450 / 500 / 550 / 600 / 650 / 700 / 750 / 800

3. System Bus Speed : 133MHz

400 / 466 / 533 / 600 / 666 / 733 / 800 / 866 / 933 / 1000 / 1066

#### **4.13.** Fail-Safe

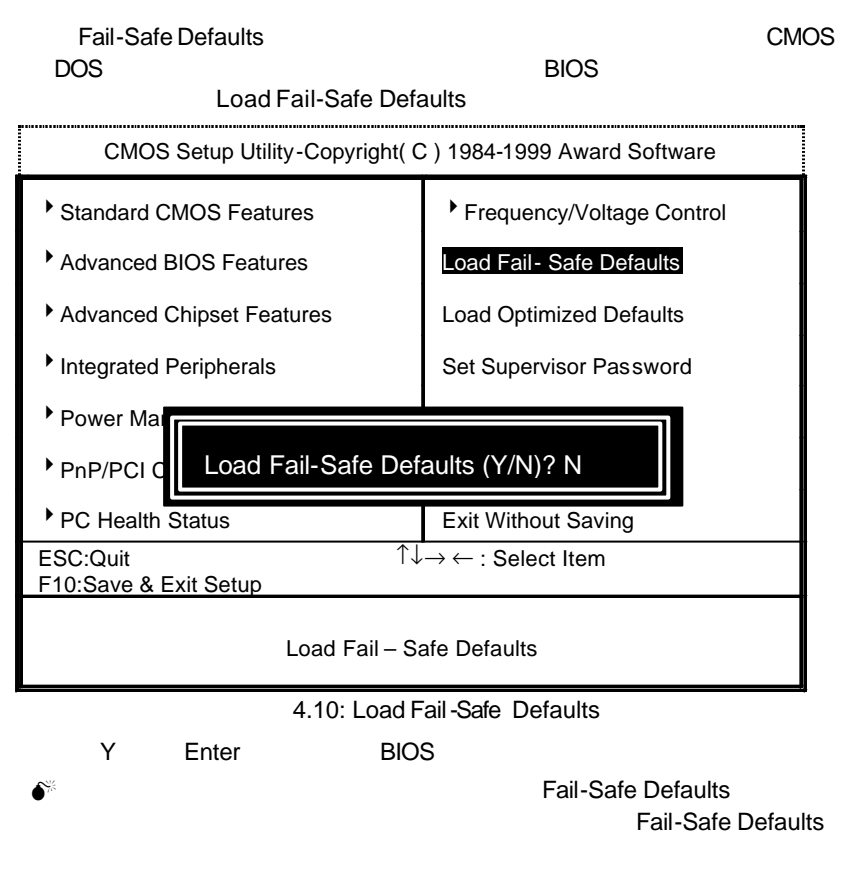

4.14. Optimized

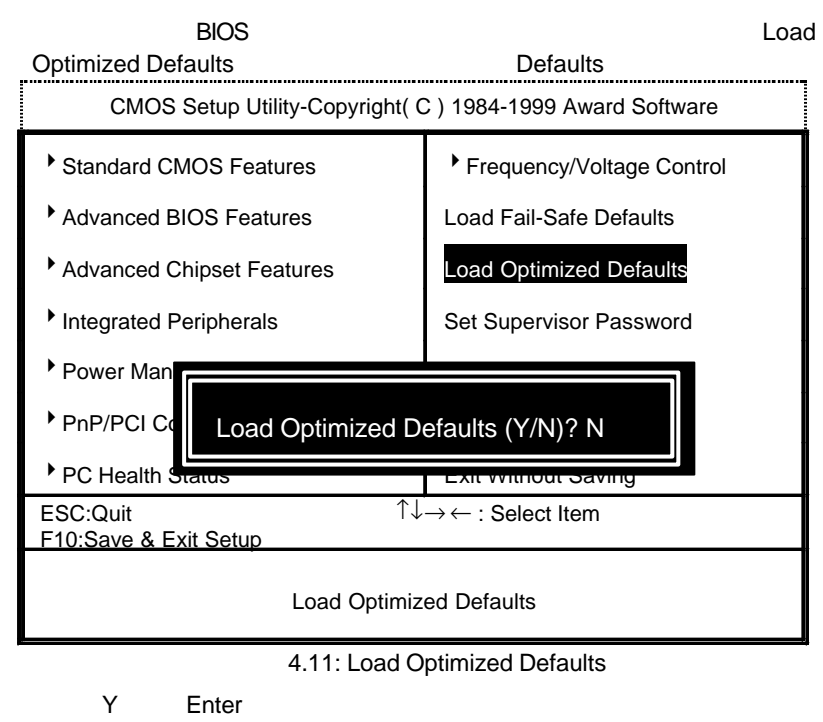

● Load Optimized Defaults **A** CMOS
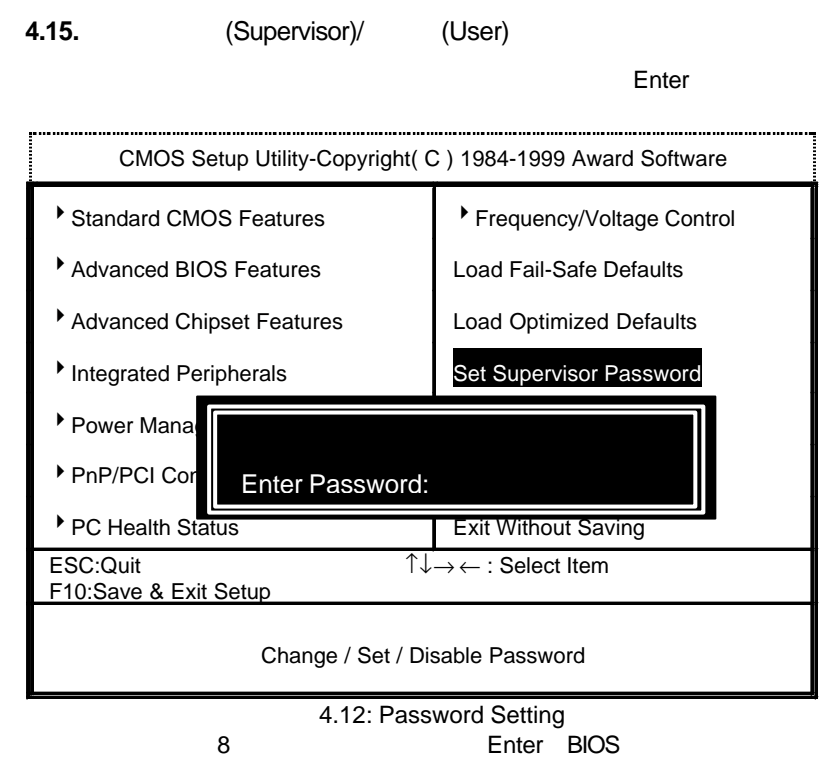

the contract of the contract of the Enter, the BIOS enter, the BIOS

PASSWORD DISABLED

### $\div$  SUPERVISOR

Supervisor BIOS FEATURES SETUP<br>SETUP CMOS SETUP Security option Supervisor

### $\div$  **USER**

User BIOS FEATURES SETUP<br>User SYSTEM User Security option GYSTEM User<br>
Supervisor CMOS SETUP Supervisor<br>BIOS CMOS SETUP<br>Supervisor **USER Password** CMOS SETUP

4-41

6WMM7

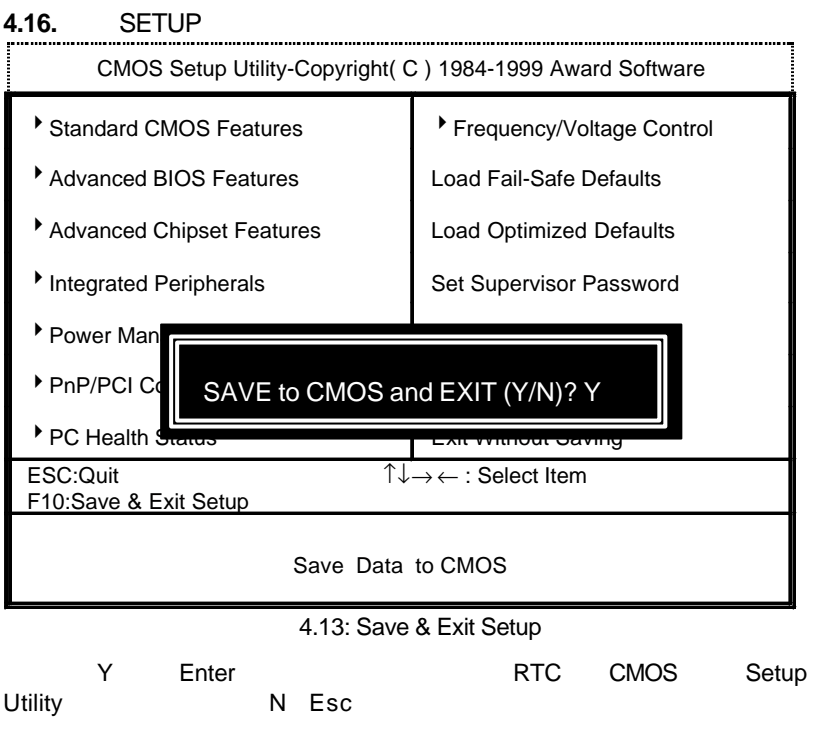

4-42

# **4.17.** SETUP

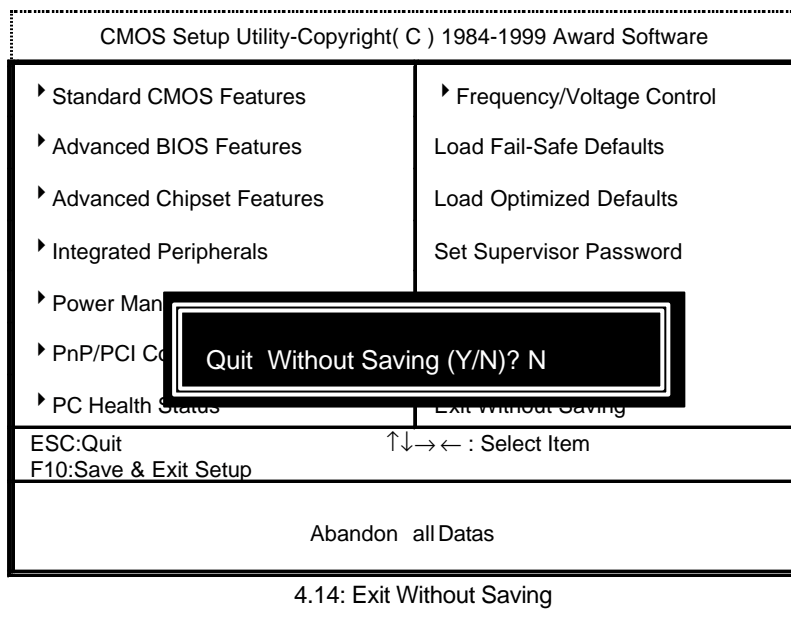

Y Enter, Setup Utility N Esc

4-43

A: ( CD-ROM D: )

請參考IUCD驅動程式光碟片中的檔案說明(檔案位置D: \ Manual \ Whitney 810.pdf)

A-1

## 6WMM7

- **B**: 810 INF
- 1. Windows98 , 810 INF "Setup.exe".  $2.$
- 3. The state of the state of the "ICHxIDE.cat" and "ICHxIDE.cat" 4.  $"ICHxIDE.cat"$

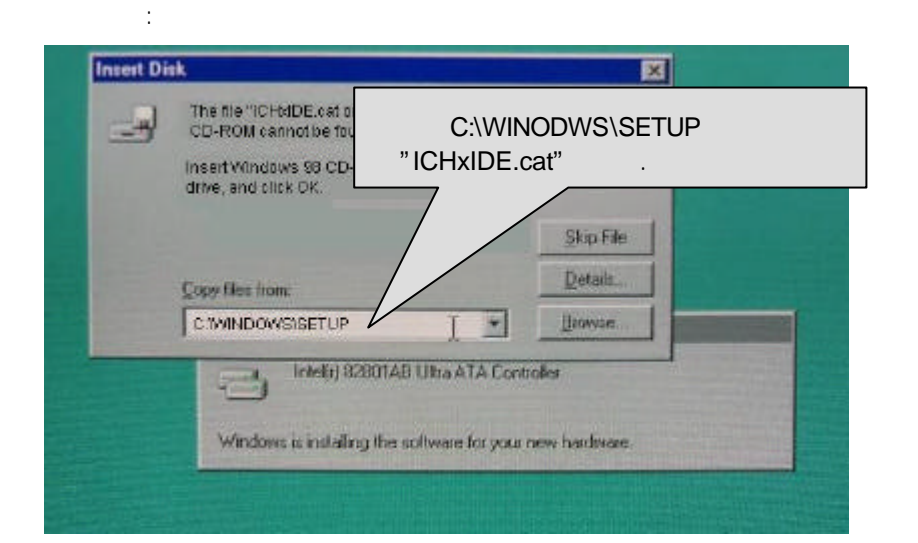

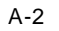

C : BIOS

BIOS :

- $\checkmark$  BIOS (AMI AWARD).
- ¸ 建議您複製驅動程式光碟內"AWDFlash.exe AMIFlash.exe" (D:\>Utility\BIOSFlash) BIOS  $[$ i.e: C:\>Utility\ $(C:$  $\overline{)j}$
- $\checkmark$  Win95/98 MS-DOS (Command prompt only) (Command prompt only)
- √ "AWDFlash.exe AMIFlash.exe" BIOS, : C:\Utility\" AWDFlash AMIFlash<BIOS >
- $\checkmark$  , and the set of the set of the set of the set of the set of the set of the set of the set of the set of the set of the set of the set of the set of the set of the set of the set of the set of the set of the set of
- <sup>•</sup>Note : website (WWW.gigabyte.com.tw) BIOS **BIOS.**

A-3

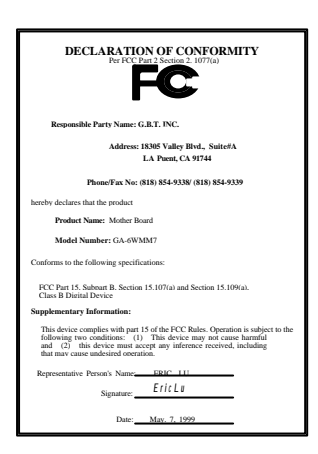

### **FCC Compliance Statement:**

This equipment has been tested and found to comply with limits for a Class B digital device , pursuant to Part 15 of the FCC rules. These limits are designed to provide reasonable protection against harmful interference in residential installations. This equipment generates, uses, and can radiate radio frequency energy, and if not installed and used in accordance with the instructions, may cause harmful interference to radio communications. However, there is no guarantee that interference will not occur in a particular installation. If this equipment does cause

interference to radio or television equipment reception, which can be determined by turning the equipment off and on, the user is encouraged to try to correct the interference by one or more of the following measures:

-Reorient or relocate the receiving antenna

-Move the equipment away from the receiver

-Plug the equipment into an outlet on a circuit different from that to which the receiver is connected

-Consult the dealer or an experienced radio/television technician for additional suggestions

You are cautioned that any change or modifications to the equipment not expressly approve by the party responsible for compliance could void Your authority to operate such equipment.

This device complies with Part 15 of the FCC Rules. Operation is subjected to the following two conditions 1) this device may not cause harmful interference and 2) this device must accept any interference received, including interference that may cause undesired operation.

Declaration of Conformity

We, Manufacturer/Importer (full address)

**G.B.T. Technology Träding GMbH Ausschlager Weg 41, 1F, 20537 Hamburg, Germany**

declare that the product ( description of the apparatus, system, installation to which it refers)

**Mother Board** GA-6WMM7

is in conformity with<br>(reference to the specification under which conformity is declared)<br>in accordance with 89/336 EEC-EMC Directive

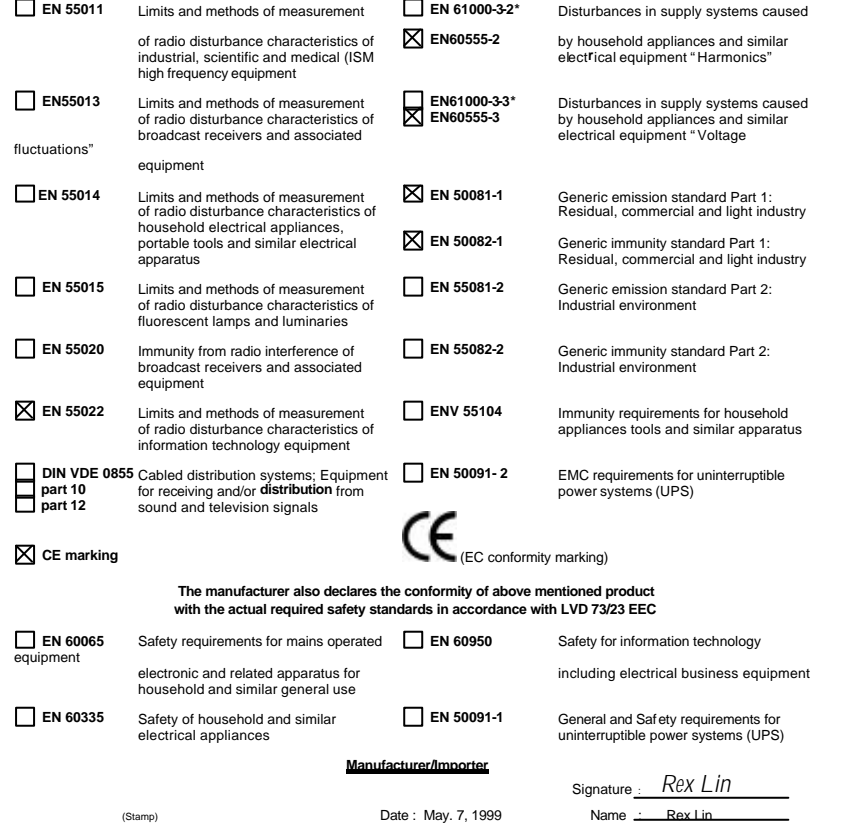